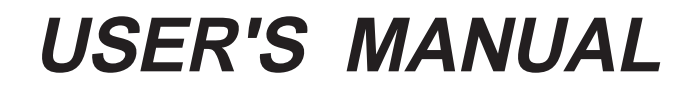

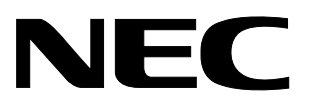

# **DOC17K**

## **DOCUMENT PROCESSOR (PRELIMINARY)**

Document No. EEU-1536 (O. D. No. EEU-5006) Date Published May 1995 P Printed in Japan

**SIMPLEHOST and emlC-17K are trademarks of NEC Corporation. MS-DOS is a trademark of Microsoft Corporation. PC/AT and PC DOS are trademarks of IBM Corporation.**

**The information contained in this document is being issued in advance of the production cycle for the device. The parameters for the device may change before final production or NEC Corporation, at its own discretion, may withdraw the device prior to its production.**

No part of this document may be copied or reproduced in any form or by any means without the prior written consent of NEC Corporation. NEC Corporation assumes no responsibility for any errors which may appear in this document.

NEC Corporation does not assume any liability for infringement of patents, copyrights or other intellectual property rights of third parties by or arising from use of a device described herein or any other liability arising from use of such device. No license, either express, implied or otherwise, is granted under any patents, copyrights or other intellectual property rights of NEC Corporation or of others.

## **Preface**

### **Product Outline:**

The Document Processor (DOC17K) extracts program information from 17K Series relocatable assembler (RA17K) or C compiler (emIC-17KTM) source programs and documents the information in a specified format.

### **Audience:**

This manual is aimed at those engineers who use RA17K or emIC-17K to develop application systems based on the 17K Series 4-bit single-chip microcontroller.

### **Organization:**

This manual consists of the following chapters:

General

Running the Document Processor

Types of Output Listings and Options

Output Listings

Error Messages

### **Reading This Manual:**

The reader is assumed to be familiar with the concepts of RA17K or emIC-17K.

#### **Conventions:**

In this manual, the following symbols are used:

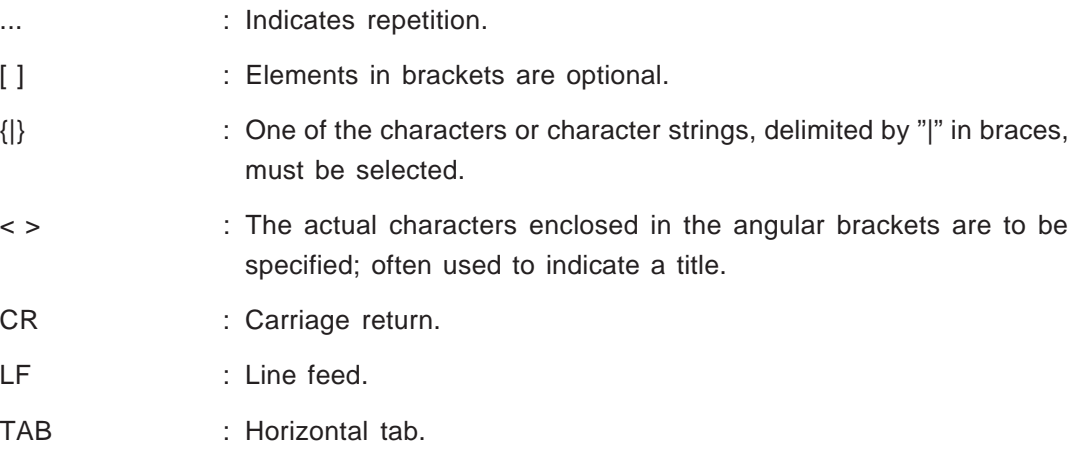

xxx : Any character string.

Single-byte : Single-byte character.

Double-byte**(Note)** : Double-byte character.

(Note) Only the PC-9800 version supports double-byte characters.

#### **File Naming Conventions:**

[drive-name:][\directory-name\…]filename[.extension]

A filename includes a drive name and a directory name. A drive name and directory name together constitute a pathname.

### **Related Documents:**

Note that these related documents may be preliminary editions. These documents are not marked "Preliminary" in this manual.

### **• Documents related to software tools**

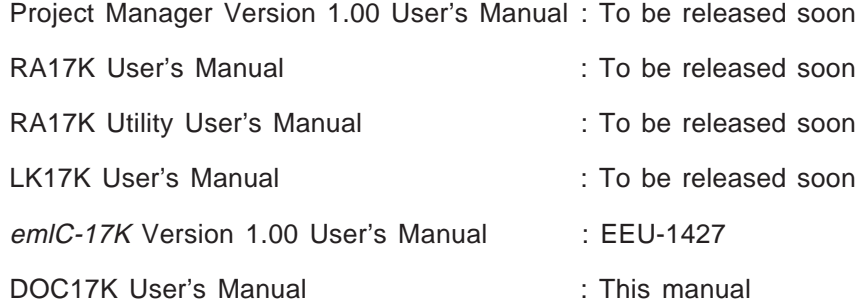

#### **• Documents related to SIMPLEHOSTTM**

SIMPLEHOST Version 2.0 corresponding to emIC-17K/RA17K

User's Manual, Tutorial: To be released soon

SIMPLEHOST Version 2.0 corresponding to emIC-17K/RA17K

User's Manual, Reference: To be released soon

The software package may contain a README.DOC file. The README.DOC file provides information that was not available when the manual was printed. Always read the contents of the README.DOC file before attempting to use the product.

# **Contents**

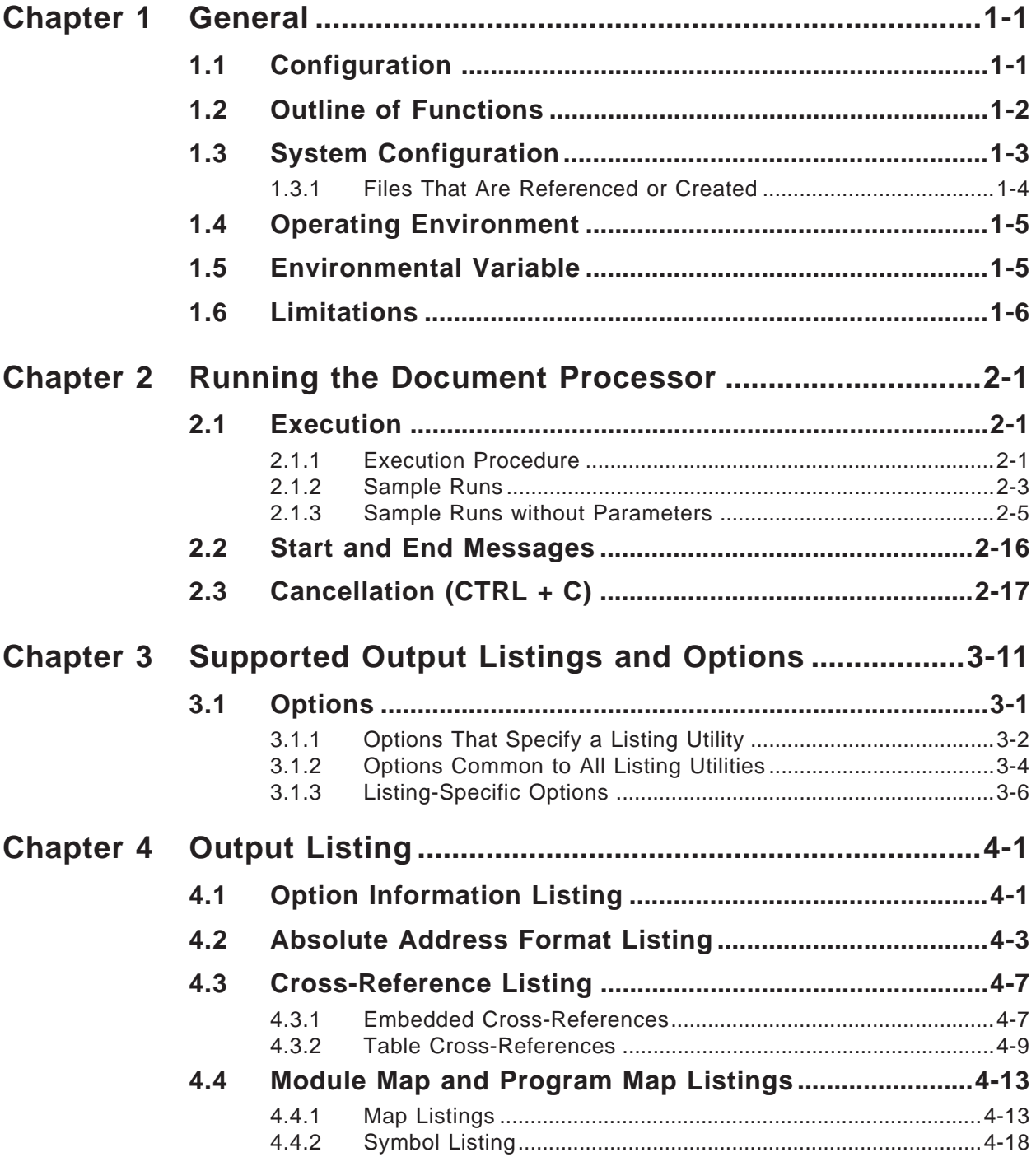

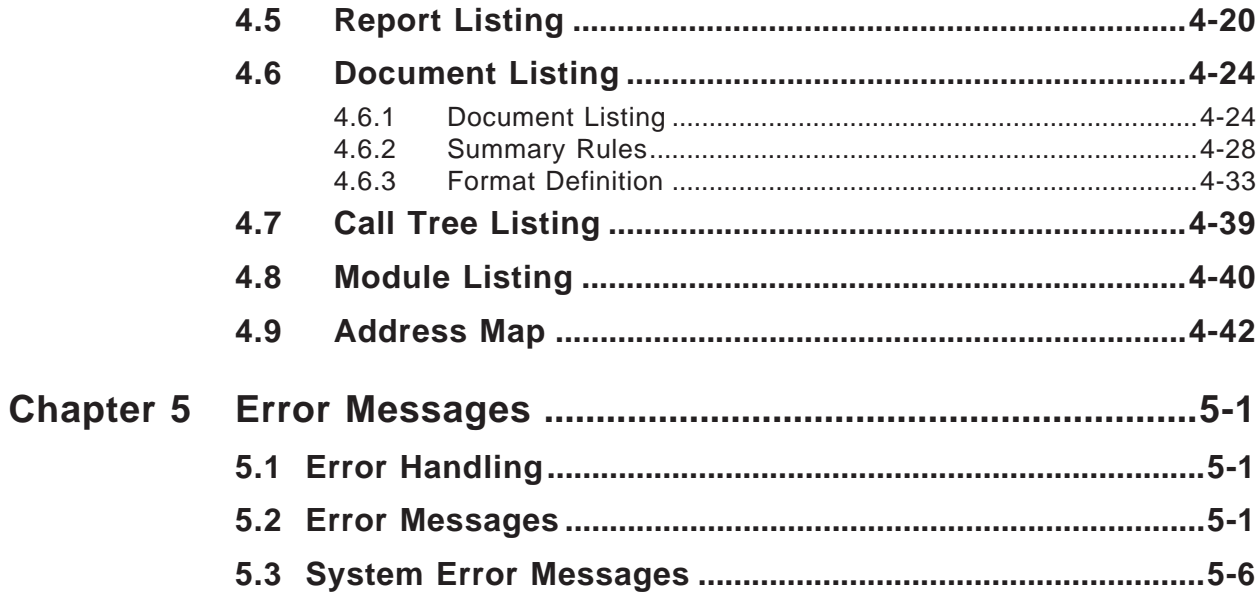

# **List of Figures**

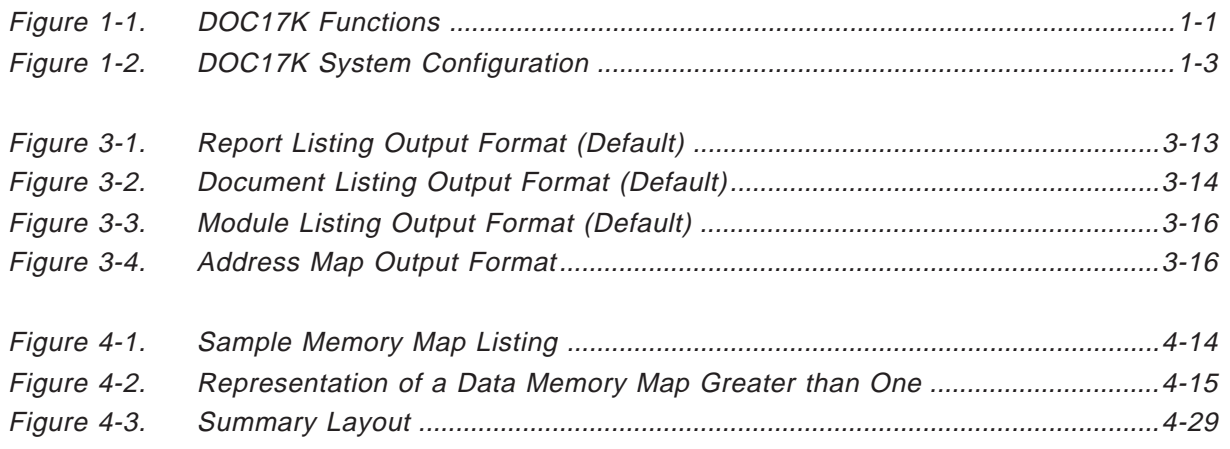

**[MEMO]**

# **List of Tables**

(1/1)

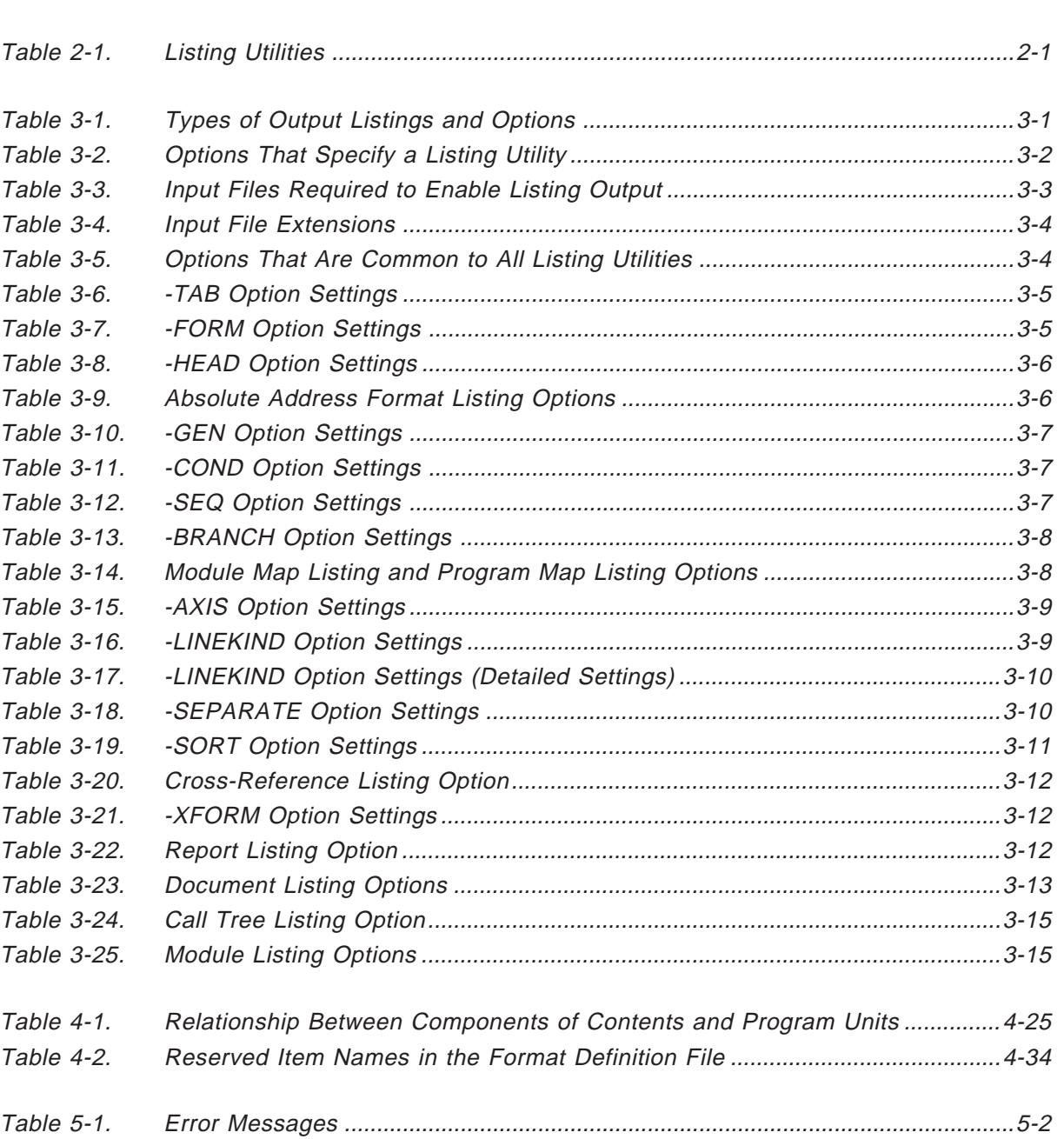

**[MEMO]**

# **Chapter 1 General**

The Document Processor (DOC17K) extracts program information from relocatable assembler (RA17K) or C compiler (emIC-17K) source programs and documents the information in a specified format.

### **1.1 Configuration**

The multi-functional Document Processor consists of several sets of utilities and programs that manage these utilities.

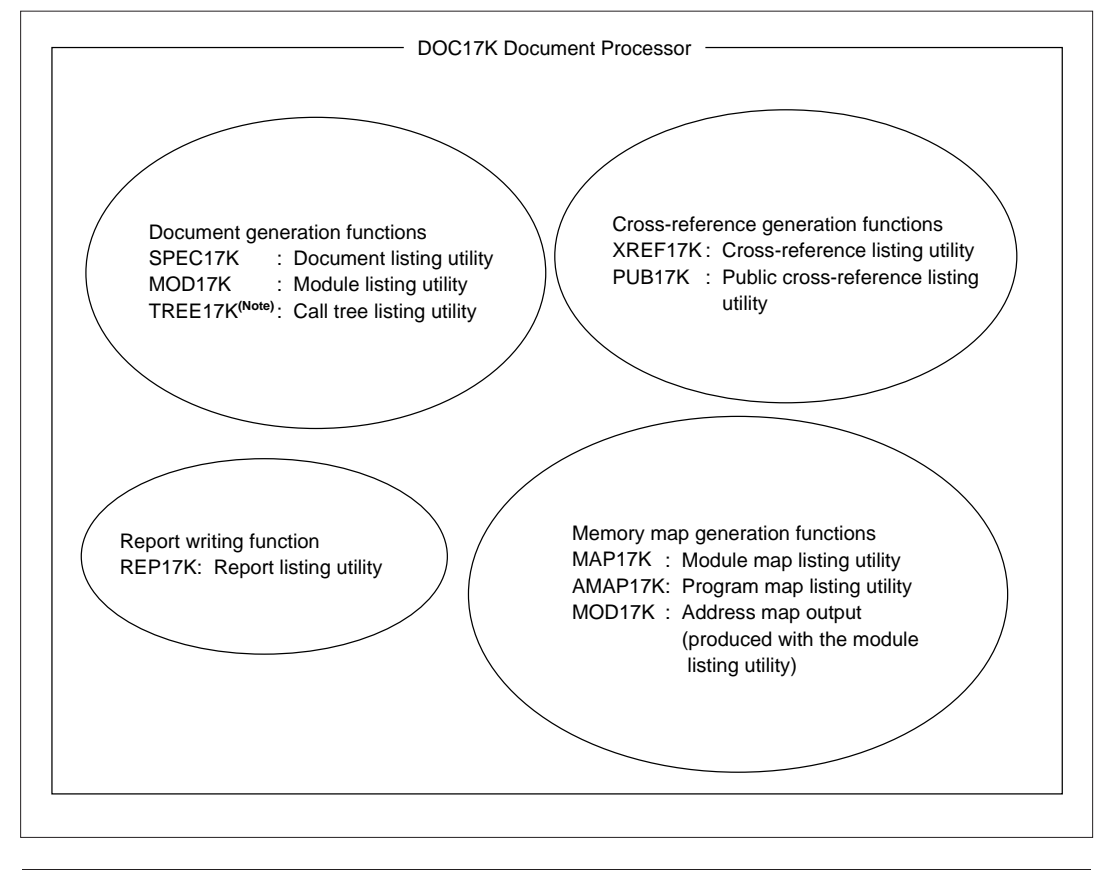

**Figure 1-1. DOC17K Functions**

### **1.2 Outline of Functions**

The Document Processor provides the following functions:

### **(1) Document generation**

The Document Processor produces the following document components:

**(a) Contents**

The titles assigned to all blocks are output as a table of contents.

### **(b) Program specifications**

Module (including routine) information in a summary format.

### **(c) Module listing**

A listing of each module file and its routines.

### **(d) Module configuration**

A call tree listing (supported only when emlC-17K is being used).

### **(2) Cross-reference (symbol cross-reference) generation**

The Document Processor can produce two kinds of listing:

module-specific cross-reference listings and program public symbol cross-reference listings.

### **(3) Memory map generation**

### **(a) Memory map/flag map**

The Document Processor can produce two kinds of maps: module-specific memory maps and program memory maps.

**(b) Symbol list**

### **(4) Report writing function**

- **(a) Listing file reformatting**
- **(b) Report (log file) reformatting**

### **1.3 System Configuration**

Figure 1-2 shows the configuration of the DOC17K system.

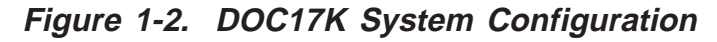

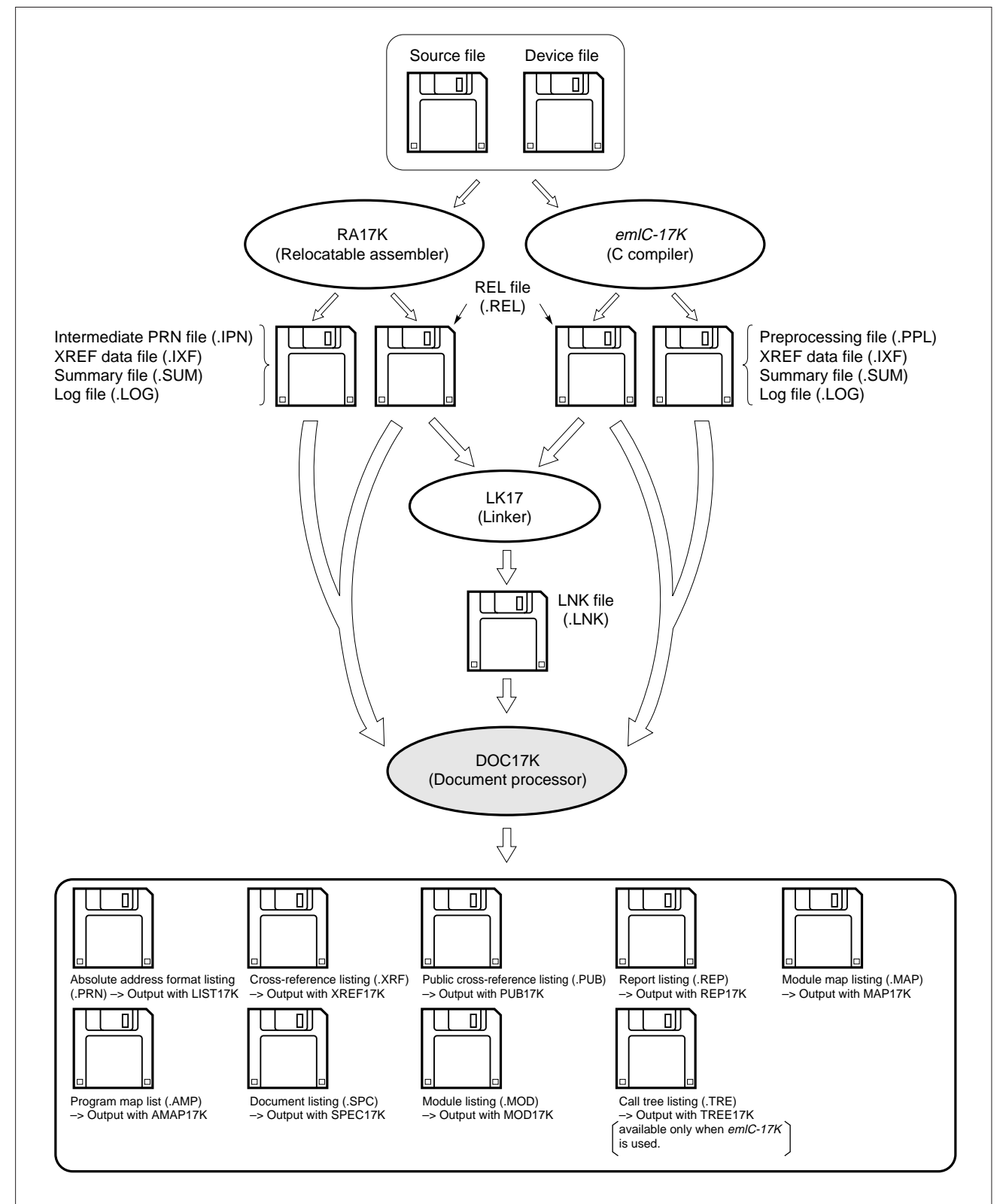

### **1.3.1 Files That Are Referenced or Created**

### **(1) Files that are referenced**

### **(a) REL file (.REL)**

A file of relocatable object codes and assembly (or compilation) information, produced by RA17K or emlC-17K.

A LNK file (.LNK) must be specified at the same time, by specifying the -LNK option.

### **(b) Log file (.LOG)**

A file recording the messages output by RA17K or emlC-17K upon assembly or compilation.

### **(c) Intermediate PRN file (.IPN)**

An assembly result list file produced by RA17K.

### **(d) Preprocessing file (.PPL)**

A precompilation result list file produced by emlC-17K.

### **(e) Cross-reference data file (.IXF)**

An information file used to produce a symbol cross-reference listing.

### **(f) Summary file (.SUM)**

A file of information defined by a SUMMARY pseudo instruction.

### **(2) Files that are created**

### **(a) Absolute address format listing (.PRN)**

An edited listing, represented in absolute address format, of the contents of an intermediate PRN file, along with the address and object codes stored in it.

### **(b) Cross-reference listing (.XRF)**

An edited listing of cross-reference information.

### **(c) Public cross-reference listing (.PUB)**

An edited listing of cross-references between the public symbols of a program.

### **(d) Module map listing (.MAP)**

A module-specific data memory map, presented as a table.

### **(e) Program map listing (.AMP)**

A program data memory map, presented as a table.

#### **(f) Report listing (.REP)**

Run-time information, produced by RA17K or emIC-17K, presented as a listing.

#### **(g) Document listing (.SPC)**

Summary information, and information derived from an intermediate PRN file, presented as a document.

### **(h) Call tree listing (.TRE)**

A tree listing of all the functions defined and referenced by emlC-17K.

### **(i) Module listing (.MOD)**

A module file-specific routine listing, which may contain a program address map if needed.

### **1.4 Operating Environment**

DOC17K requires the operating environment described below:

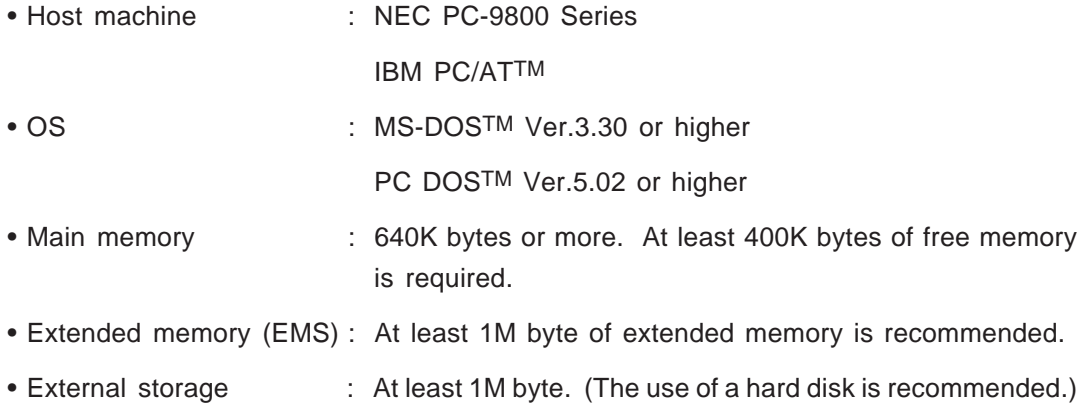

### **1.5 Environmental Variable**

The following environmental variable is used with DOC17K:

TMP: Specifies a temporary file search path. If more than one path is specified, only that specified first becomes valid.

Paths are used in the following order:

- **<1>** If a work path option (-WORK) is specified, temporary files are created on that path.
- **<2>** If environmental variable TMP is specified, temporary files are created on that path.
- **<3>** If neither **<1>** nor **<2>** is specified, temporary files are created on the current path.

### **1.6 Limitations**

The limitations imposed on DOC17K are summarized below:

- (1) Utilities other than MAP17K support up to 8,000 symbols. MAP17K supports up to 6,000 symbols for each data memory bank of the device (17K Series). If EMS memory is available, a symbol area is allocated in EMS memory; otherwise, it is allocated in main memory. When EMS memory is not available, the number of symbols supported is limited by the amount of free main memory.
- (2) During list processing, a work area is allocated as needed. The size of the allocated work area depends on the number of symbols to be processed. The size of the work area that can be allocated is limited by the amount of free main memory in the host.

# **Chapter 2**

## **Running the Document Processor**

### **2.1 Execution**

The Document Processor runs the individual listing utilities for which options have been specified. Run the Document Processor (DOC17K) to produce all the listings at one time.

The listing utilities may also be run independently.

### **2.1.1 Execution Procedure**

### **(1) Command**

• **Running DOC17K**

>DOC17K[.EXE]<module-name>-LNK=<link-filename>[-<option>...]

• **Running listing utilities independently**

>xxx17K[.EXE]<module-name>-LNK=<link-filename>[-<option>...]

Table 2-1 lists the listing utilities and indicates the order in which they are excuted by DOC17K.

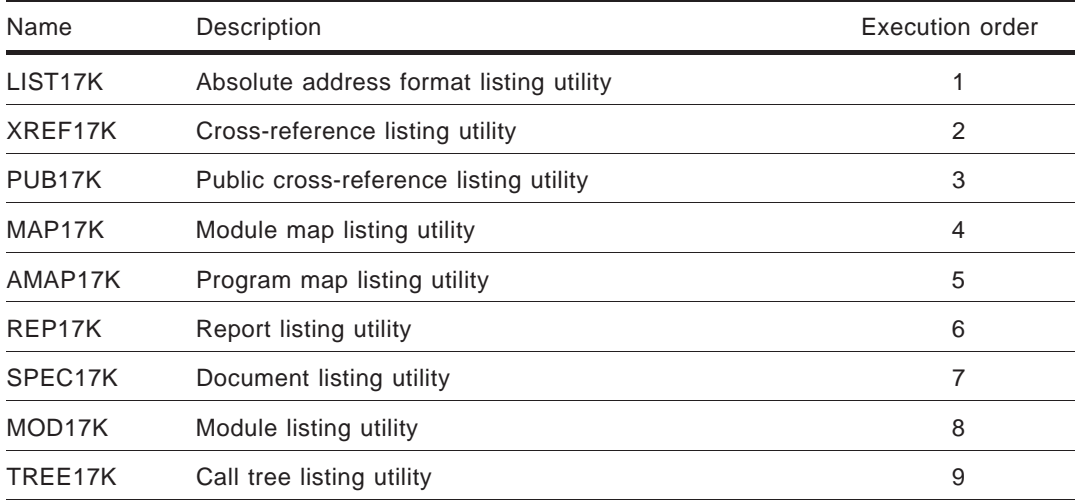

### **Table 2-1. Listing Utilities**

#### **(a) module-name**

Specify the REL filename**(Note)** (.REL) of a module to be output.

To name more than one module, specify a parameter file containing a list of modules.

Code a parameter file in '@filename' format, along with any extension.

Each module name appearing in the parameter file must also be a REL filename.

(Note) For TREE17K, specify the filename of a preprocessing file (.PPL) produced by emlC-17K, not a REL filename.

#### **(b) link-filename**

Specify the filename of the link object file (.LNK) containing the module to which information is to be directed.

### **(c) option**

Specify listing options as necessary. Which options are valid varies with the listings.

If more than one module name is specified, the option(s) specified here applies to all the specified modules.

To produce the same listing but with different options, execute a listing utility for each module involved.

Options may also be specified in the parameter file. Any options specified in the parameter file are overridden, however, by options specified from the command line. Options can be altered, therefore, simply by specifying the initial options, without having to modify the parameter file.

### **(2) Parameter file format**

Options and a REL filename can be written in the parameter file.

The options must precede the REL filename. Otherwise, an error will occur.

When the same option is coded more than once, that coded last becomes effective.

A character string beginning with semicolon (;) is handled as a comment.

#### **Example**

; options

-LNK=SAMPLE.LNK -LIST -COL=128 ; listing

-LNK=SAMPLE.LNK -MAP -AXIS=R ; map listing

; REL filename

SAMPLE1.REL

```
SAMPLE2.REL
```
### **(3) Listing output destination specification**

There are two ways of specifying the destination to which listings are to be directed.

When more than one module is named, if a filename is not specified as a listing option, module-specific listings are produced. Therefore, always specify an output filename when lists are to be directed to one file.

#### **(i) When the filename is omitted**

If a single module is named, an output file having the REL filename as its filename is produced.

If more than one module is named in the parameter file, an output file is produced for each named module if the filename following the options is omitted. Program map and public cross-reference listings, however, are directed to the single file named "module-name.extension." If a single module is named, or to a single file named "parameter-file.extension" if more than one module is named.

### **(ii) When the filename is specified**

When "=filename" is specified after the listing options, all output listings are directed to the named file, regardless of whether a single module or more than one module has been named.

### **2.1.2 Sample Runs**

### **(1) DOC17K sample runs**

**(a) Single-module specification**

>DOC17K SAMPLE1.REL -LNK=SAMPLE1.LNK -LIST -MAP -XREF

SAMPLE1.PRN, SAMPLE1.MAP, and SAMPLE1.XRF are produced.

**(b) Multi-module specification**

Assume that a parameter file, named SAMPLE.INP, contains a list of module names (SAMPLE1.REL, SAMPLE2.REL).

>DOC17K @SAMPLE.INP -LNK=SAMPLE.LNK -LIST - MAP -XREF

Listings are produced for each module specified by SAMPLE.INP.

SAMPLE1.PRN, SAMPLE1.MAP, SAMPLE1.XRF, SAMPLE2.PRN, SAMPLE2.MAP, and SAMPLE2.XRF are produced.

### **(2) Listing utility sample runs**

**(a) Single-module specification**

>LIST17K SAMPLE1.REL -LNK=SAMPLE1.REL -COL=128

SAMPLE1.PRN is produced in 128 positions per line.

### **(b) Multi-module specification and module-specific output**

Assume that a parameter file, SAMPLE.INP, contains a list of module names (SAMPLE1.REL, SAMPLE2.REL) and a link filename (-LNK=SAMPLE.LNK).

>LIST17K @SAMPLE.INP

An absolute address format listing is produced for each module specified by SAMPLE.INP.

SAMPLE1.PRN and SAMPLE2.PRN are produced.

### **(c) Multi-module specification and single file output**

Assume that a parameter file, named SAMPLE.INP, contains a list of module names (SAMPLE1.REL, SAMPLE2.REL).

>MAP17K @SMAPLE.INP -LNK=SAMPLE.LNK -MAP=SAMPLE.MAP

A module map listing for each module specified by SAMPLE.INP is output to SAMPLE.MAP.

### **Caution LIST17K does not support output file specification.**

### **2.1.3 Sample Runs without Parameters**

If no parameters are specified (only the EXE filename is entered), control returns to the DOS prompt and the following HELP messages are displayed:

### **(1) DOC17K**

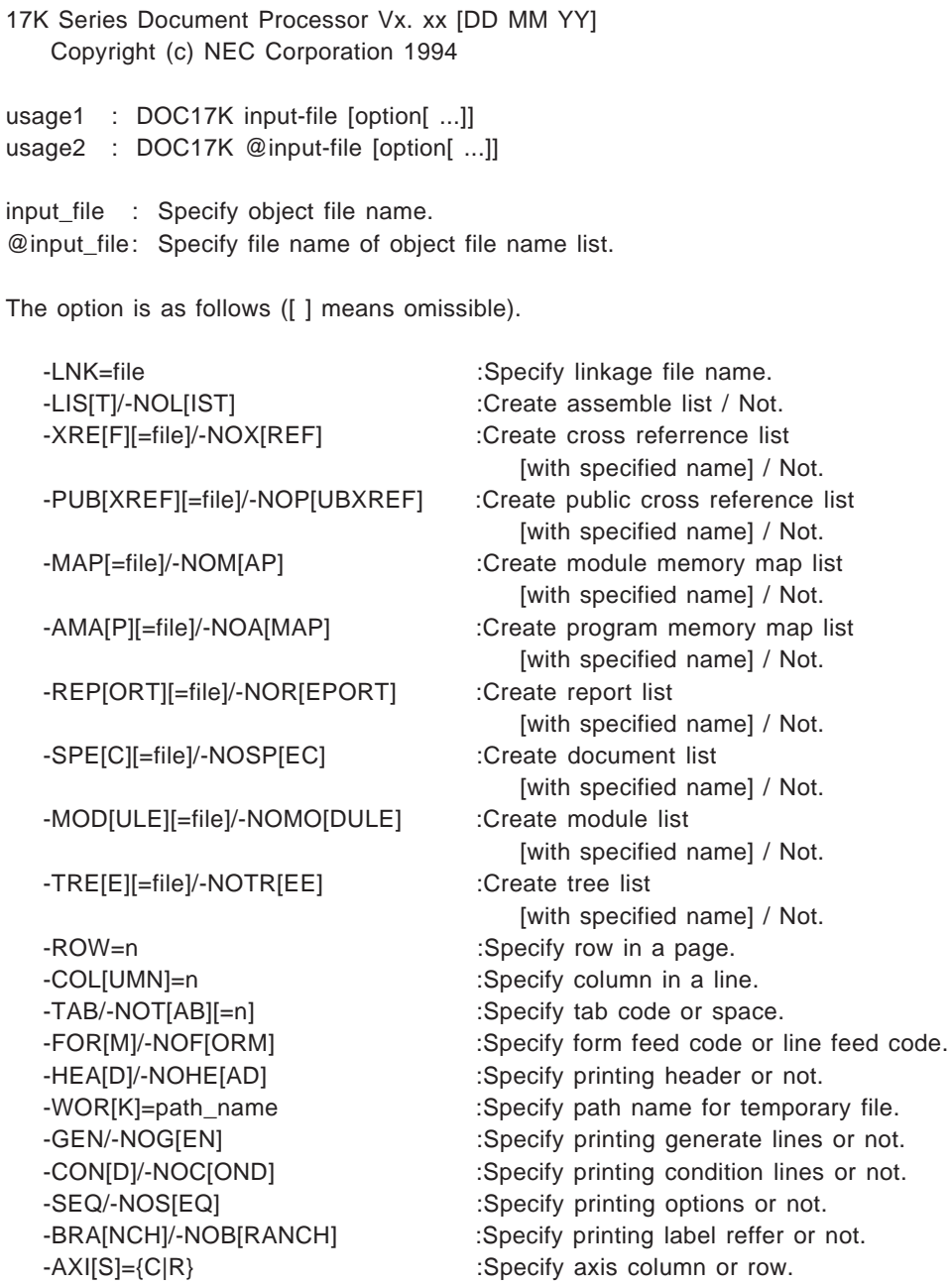

-NAM[ELENGTH]=n :Specify name length. -LIN[EKIND]={H|Z} :Specify line kind. -SEP[ARATE]={PERIOD|POINT} :Specify separate line period or point. -DEL[IMITER]=character :Specify delimiter character. -NRO[W]=n :Specify lines of name. -NV=character : Specify nibblev character. -NB=character : Specify nibble character. -STR=character : Specify structure/union character. -SORITI=n : Specify sorting symbol. -SYM[LENGTH]=n :Specify symbol name length. -LU=character : Specify left up corner character. -LD=character : Specify left down corner character. -RU=character : Specify right up corner character. -RD=character : Specify right down corner character. -UC=character : Specify up cross character. -DC=character : Specify down cross character. -LC=character : Specify left cross character. -RC=character : Specify right cross character. -CR=character : Specify cross character. -XFO[RM]=n : Specify cross referrence list output format. -RFM[T]=file :Specify report format file name. -SUM[MARY]='text', file :Specify program title and text file name. -DFM[T]=file :Specify document format file name. -MAI[N]=function\_name :Specify main function name. -MFM[T]=file :Specify module format file name. -PMA[P] :Create program map list. -MLE[N]=n :Specify module name length -RLE[N]=n :Specify routine name length.

DEFAULT ASSIGNMENT: -LIS -NOX -NOP -NOM -NOA -NOR -NOSP -NOMO -NOTR -ROW=66 -COL=80 -NOTA=8 -NOF -HEA -WOR=current -GEN -CON -NOSE -NOB -AXI=C -NAM=8 -LIN=H -SEP=PERIOD -DEL = ∗ -NRO=1 -NV=^ -NB=> -STR=& -SOR=1 -SYM=32 -LU =+ -LD=+ -RU=+ -RD=+ -UC=+ -DC=+ -LC=+ -RC=+ -CR=+ -XFO=0 -MLE=32 -RLE=12

### **(2) LIST17K**

17K Series Document Processor Vx. xx [DD MM YY] Copyright (c) NEC Corporation 1994

usage1 : LIST17K input-file [option[ ...]] usage2 : LIST17K @input-file [option[ ...]]

input\_file : Specify object file name. @input\_file: Specify file name of object file name list.

The option is as follows ([ ] means omissible).

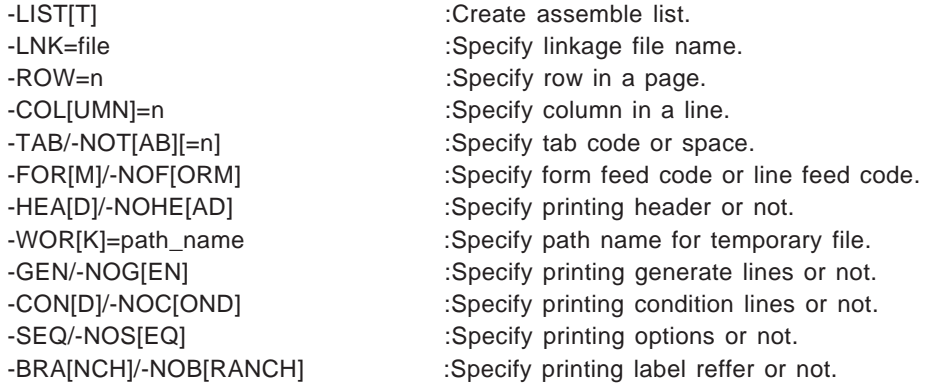

DEFAULT ASSIGNMENT: -LIS -ROW=66 -COL=80 -NOT=8 -NOF -HEA -WOR=current -GEN -CON -NOS -NOB

### **(3) MAP17K**

17K Series Document Processor Vx. xx [DD MM YY] Copyright (c) NEC Corporation 1994

usage1 : MAP17K input-file [option[ ...]] usage2 : MAP17K @input-file [option[ ...]]

input\_file : Specify object file name. @input\_file: Specify file name of object file name list.

The option is as follows ([ ] means omissible).

-MAP[=file] :Create map list [with specified name]. -LNK=file : Specify linkage file name. -ROW=n :Specify row in a page. -COL[UMN]=n :Specify column in a line. -TAB/-NOT[AB][=n] :Specify tab code or space. -FOR[M]/-NOF[ORM] :Specify form feed code or line feed code. -HEA[D]/-NOHE[AD] :Specify printing header or not. -WOR[K]=path\_name :Specify path name for temporary file. -AXI[S]={C|R} :Specify axis column or row. -NAM[ELENGTH]=n :Specify name length. -LIN[EKIND]={H\Z} :Specify line kind. -SEP[ARATE]={PERIOD\POINT} :Specify separate line period or point. -DEL[IMITER]=character :Specify delimiter character. -NRO[W]=n :Specify lines of name. -NV=character : Specify nibblev character. -NB=character : Specify nibble character. -STR=character : Specify structure/union character. -SORT=n :Specify sorting symbol. -SYM[LENGTH]=n :Specify symbol name length. -LU=character : Specify left up corner character. -LD=character : Specify left down corner character. -RU=character : Specify right up corner character. -RD=character : Specify right down corner character. -UC=character : Specify up cross character. -DC=character : Specify down cross character. -LC=character : Specify left cross character. -RC=character : Specify right cross character. -CR=character : Specify cross character.

DEFAULT ASSIGNMENT: -MAP -ROW=66 -COL=80 -NOT=8 -NOF -HEA -WOR=current -AXI=C -NAM=8 -LIN=H -SEP=PERIOD -DEL = ∗ -NRO=1 -NV=^ -NB=> -STR=& -SORT=1 -SYM=32 -LU=+ -LD=+ -RU=+ -RD=+ -UC=+ -DC=+ -LC=+  $-RC=+ -CR=+$ 

### **(4) AMAP17K**

17K Series Document Processor Vx. xx [DD MM YY] Copyright (c) NEC Corporation 1994

usage1 : AMAP17K input-file [option[ ...]] usage2 : AMAP17K @input-file [option[ ...]]

input\_file : Specify object file name. @input\_file: Specify file name of object file name list.

The option is as follows ([ ] means omissible).

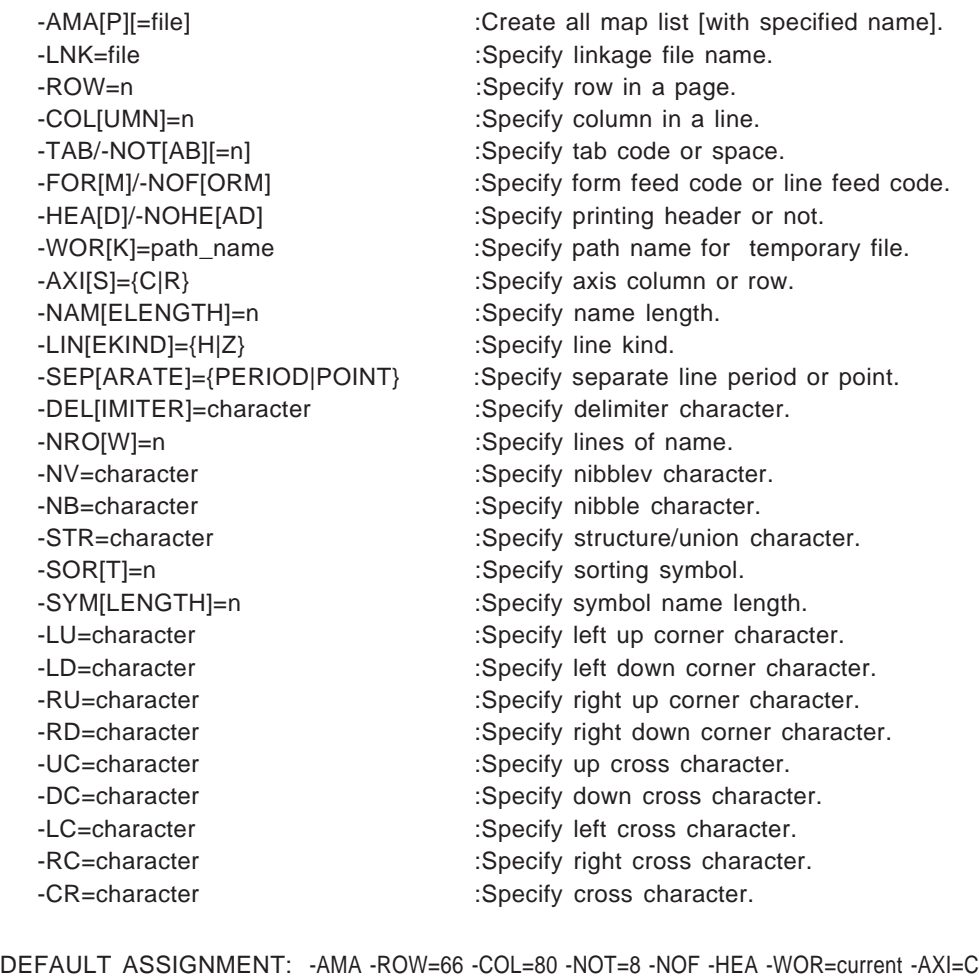

-NAM=8 -LIN=H -SEP=PERIOD -DEL = ∗ -NRO=1 -NV=^ -NB=> -STR=& -SOR=1 -SYM=32 -LU=+ -LD=+ -RU=+ -RD=+ -UC=+ -DC=+ -LC=+ -RC=+ -CR=+

### **(5) XREF17K**

17K Series Document Processor Vx. xx [DD MM YY] Copyright (c) NEC Corporation 1994

usage1 : XREF17K input-file [option[ ...]] usage2 : XREF17K @input-file [option[ ...]]

input\_file : Specify object file name. @input\_file: Specify file name of object file name list.

The option is as follows ([ ] means omissible).

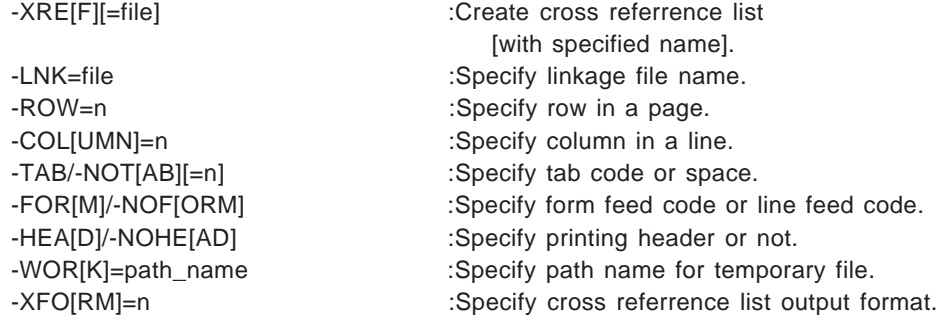

DEFAULT ASSIGNMENT: -XRE -ROW=66 -COL=80 -NOT=8 -NOF -HEA -WOR=current -XFO=0

### **(6) PUB17K**

17K Series Document Processor Vx. xx [DD MM YY] Copyright (c) NEC Corporation 1994

usage1 : PUB17K input-file [option[ ...]] usage2 : PUB17K @input-file [option[ ...]]

input\_file : Specify object file name. @input\_file: Specify file name of object file name list.

The option is as follows ([ ] means omissible).

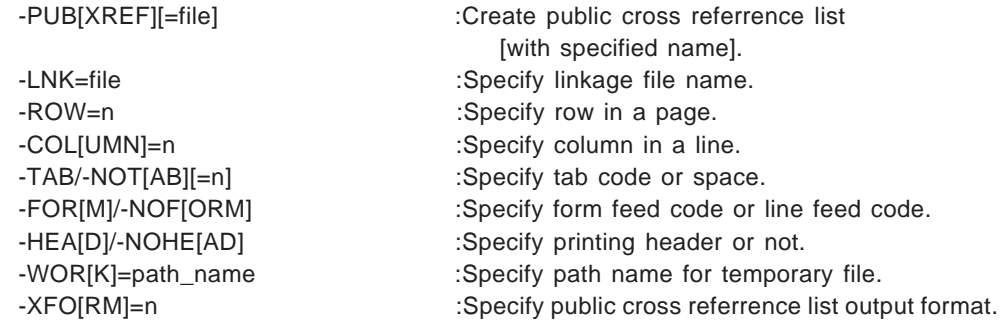

DEFAULT ASSIGNMENT: -PUB -ROW=66 -COL=80 -NOT=8 -NOF -HEA -WOR=current -XFO=0

### **(7) REP17K**

17K Series Document Processor Vx. xx [DD MM YY] Copyright (c) NEC Corporation 1994

usage1 : REP17K input-file [option[ ...]] usage2 : REP17K @input-file [option[ ...]]

input\_file : Specify object file name. @input\_file: Specify file name of object file name list.

The option is as follows ([ ] means omissible).

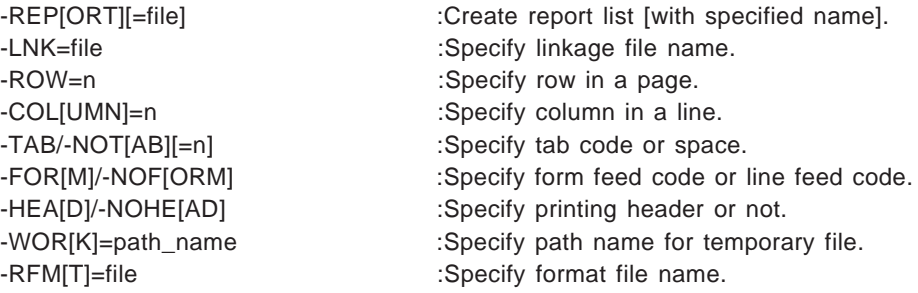

DEFAULT ASSIGNMENT: -REP -ROW=66 -COL=80 -NOT=8 -NOF -HEA -WOR=current

### **(8) SPEC17K**

17K Series Document Processor Vx. xx [DD MM YY] Copyright (c) NEC Corporation 1994

usage1 : SPEC17K input-file [option[ ...]] usage2 : SPEC17K @input-file [option[ ...]]

input\_file : Specify object file name. @input\_file: Specify file name of object file name list.

The option is as follows ([ ] means omissible).

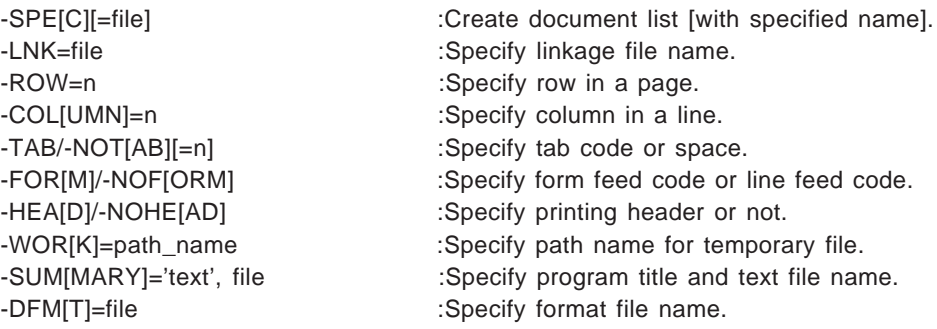

DEFAULT ASSIGNMENT: -SPE -ROW=66 -COL=80 -NOT=8 -NOF -HEA -WOR=current

### **(9) TREE17K**

17K Series Document Processor Vx. xx [DD MM YY] Copyright (c) NEC Corporation 1994

usage1 : TREE17K input-file [option[ ...]] usage2 : TREE17K @input-file [option[ ...]]

input\_file : Specify object file name. @input\_file: Specify file name of object file name list.

The option is as follows ([ ] means omissible).

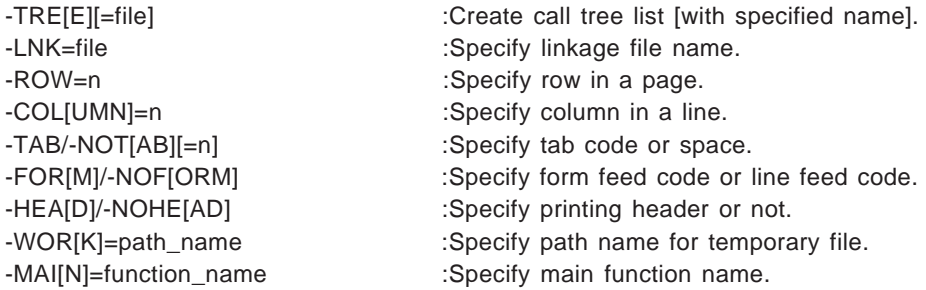

DEFAULT ASSIGNMENT: -TRE -ROW=66 -COL=80 -NOT=8 -NOF -HEA -WOR=current

### **(10) MOD17K**

17K Series Document Processor Vx. xx [DD MM YY] Copyright (c) NEC Corporation 1994

usage1 : MOD17K input-file [option[ ...]] usage2 : MOD17K @input-file [option[ ...]]

input\_file : Specify object file name. @input\_file: Specify file name of object file name list.

The option is as follows ([ ] means omissible).

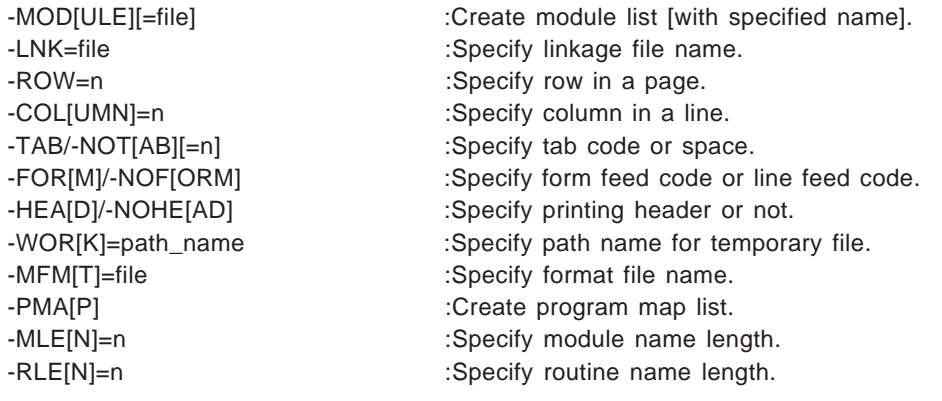

DEFAULT ASSIGNMENT: -MOD -ROW=66 -COL=80 -NOT=8 -NOF -HEA -WOR= current -MLE=32  $-RLE=12$ 

### **2.2 Start and End Messages**

The Document Processor issues a normal end message to the standard output when processing ends normally. It issues an abnormal end message if the processing ends abnormally.

### **(1) Start message**

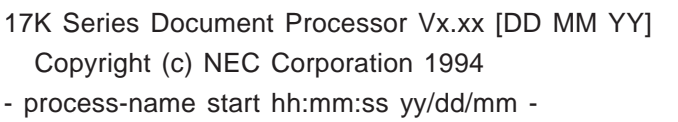

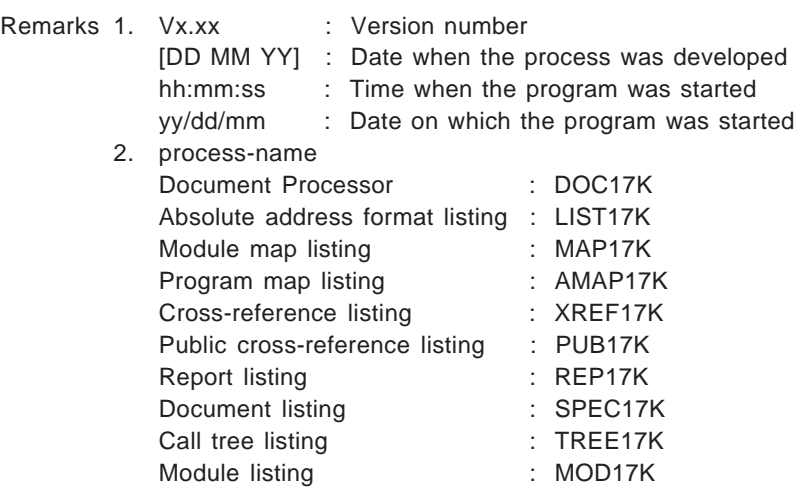

### **(2) End messages**

**<1>** Message output upon normal end

- process-name end hh:mm:ss yy/dd/mm - Total error(s) : x Total warning(s) : y

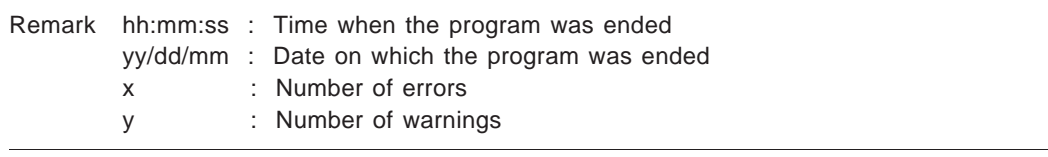

**<2>** Message output upon abnormal end

- process-name end hh:mm:ss yy/dd/mm - Program aborted.

Remark hh:mm:ss : Time when the program was ended yy/dd/mm : Date on which the program was ended

### **2.3 Cancellation (CTRL + C)**

The cancellation key sequence (CTRL + C) returns control to the OS, deleting all temporary files and output files that have been opened.

If BREAK=ON is not defined in the CONFIG.SYS file (the default is BREAK=OFF), the CTRL + C interrupt is enabled only upon message output and a limited number of other instances. Consequently, the CTRL  $+$  C interrupt may be rejected during listing.

To enable the CTRL + C interrupt during disk access, for example, specify BREAK=ON in the CONFIG.SYS file. Remember, however, that specifying BREAK=ON has an adverse affect on processing speed due to the constant monitoring of the CTRL + C interrupt.

**[MEMO]**
# **Chapter 3**

## **Supported Output Listings and Options**

DOC17K outputs the listings indicated in Table 3-1

Some listing utilities support the specification of detailed output options. For more information on these output options, see the description of the options for each listing utility.

| Output listing                  | Output file extension | DOC17K execution option |
|---------------------------------|-----------------------|-------------------------|
| Absolute address format listing | .PRN                  | -LIS[T]                 |
| Optional information output     |                       | -SEQ                    |
| Embedded cross-reference output |                       | -BRA[NCH]               |
| Cross-reference listing         | .XRF                  | -XRE[F]                 |
| Public cross-reference listing  | .PUB                  | -PUB[XREF]              |
| Module map listing              | .MAP                  | -MAP                    |
| Program map listing             | .AMP                  | $-AMA[P]$               |
| Report listing                  | .REP                  | -REP[ORT]               |
| Document listing                | .SPC                  | -SPE[C]                 |
| Module listing                  | MOD.                  | -MOD[ULE]               |
| Address map output              |                       | $-PMA[P]$               |
| Call tree listing               | .TRE                  | $-TRE[E]$               |

**Table 3-1. Types of Output Listings and Options**

## **3.1 Options**

There are three types of options:

- Options that specify a listing utility
- Options common to all listing utilities
- Listing-specific options

## **3.1.1 Options That Specify a Listing Utility**

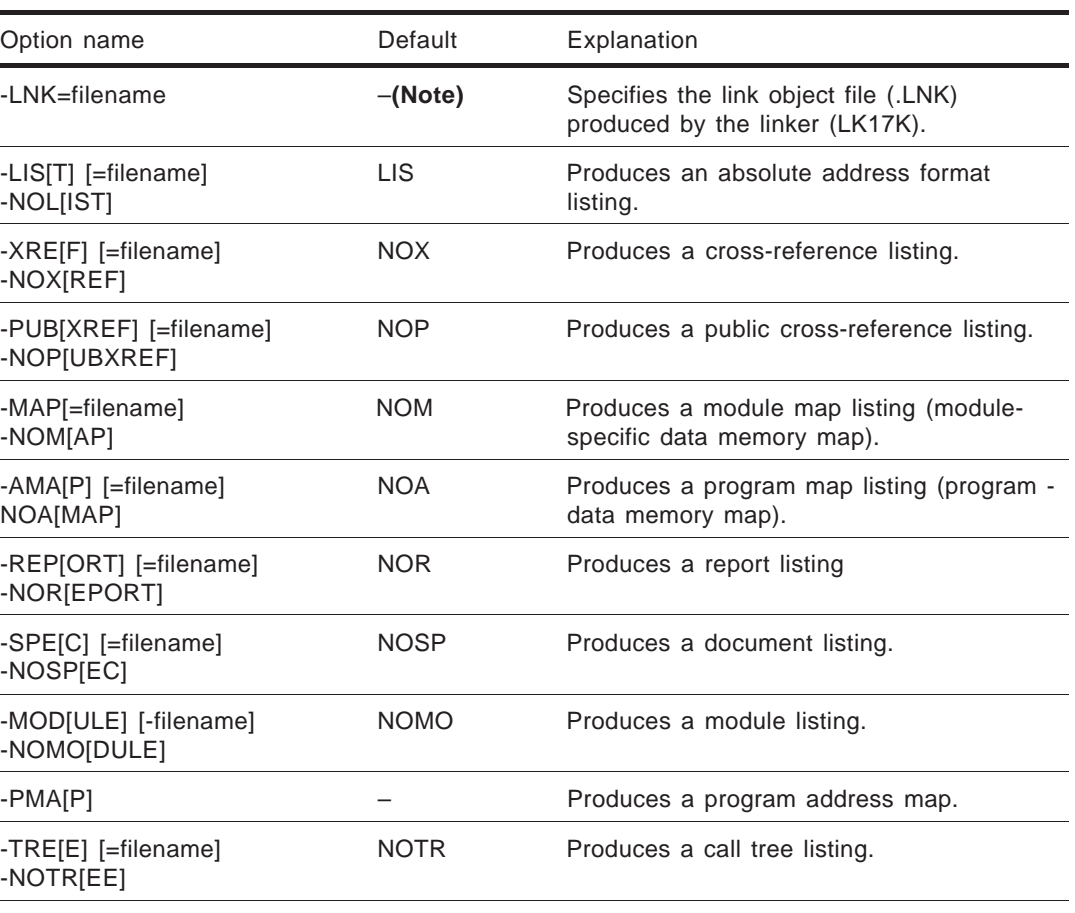

#### **Table 3-2. Options That Specify a Listing Utility**

(Note) -LNK must be specified to execute DOC17K and the listing utilities. See **Section 2.1**.

#### **(1) Input files**

The files listed in Table 3-3 are needed to output listings.

Specify the required file output options when starting RA17K, emlC-17K, and LK17K.

For more details on the file output options, refer to the RA17K, emlC-17K, and LK17K User's Manuals.

| Input file                                       | Intermediate    | REL file | LNK file | <b>XREF</b> file | Summary  | Log file |
|--------------------------------------------------|-----------------|----------|----------|------------------|----------|----------|
| Output listing (option)                          | <b>PRN</b> file |          |          |                  | file     |          |
| Absolute address format listing<br>(-LIS[T])     | O               | O        | O        | O(Note 1)        |          |          |
| Cross-reference listing (-XRE[F])                |                 | O        | O        | O                |          |          |
| Public cross-reference listing<br>$(-PUB[XREF])$ |                 |          |          |                  |          |          |
| Module map listing (-MAP)                        | O(Note 2)       | $\Omega$ | O        |                  |          |          |
| Program map listing (-AMA[P])                    |                 |          |          |                  |          |          |
| Report listing (-REP[ORT])                       |                 | $\Omega$ | O        |                  |          | O        |
| Document listing (-SPE[C])                       | O               | O        | O        | $\circ$          | $\Omega$ |          |
| Module listing (-MOD[ULE])                       | O               | $\circ$  |          |                  |          |          |
| Call tree listing (-TRE[E])                      | O(Note 3)       |          | O        |                  |          |          |

**Table 3-3. Input Files Required to Enable Listing Output**

(Note 1) Used when -BRA[NCH] is specified.

(Note 2) Used to extract symbol definition comments.

(Note 3) With emlC-17K, use a preprocessing file instead of an intermediate PRN file.

#### **(2) Input file extensions**

Input files are named using the specified filename, to which one of the following extensions is appended.

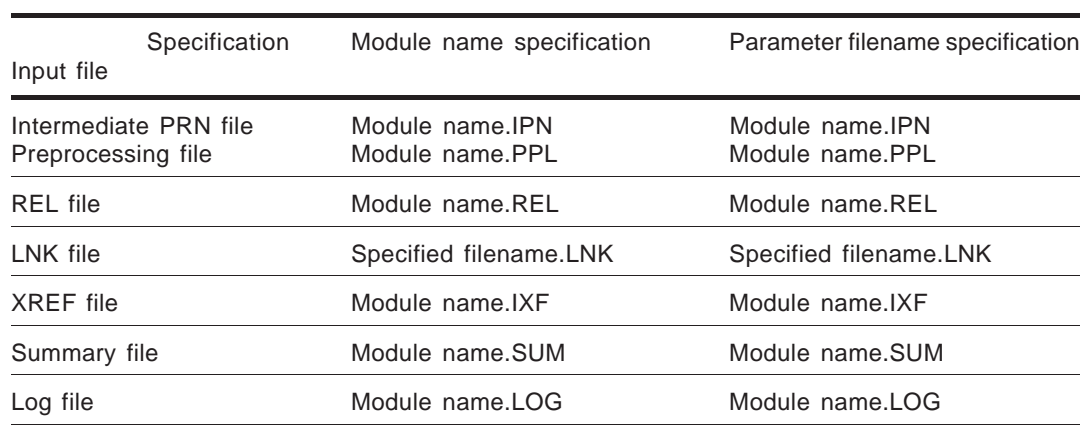

#### **Table 3-4. Input File Extensions**

#### **3.1.2 Options Common to All Listing Utilities**

The output listing format control options are common to all listing utilities.

Table 3-5 lists the options that are common to all listing utilities.

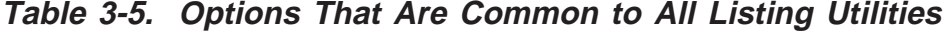

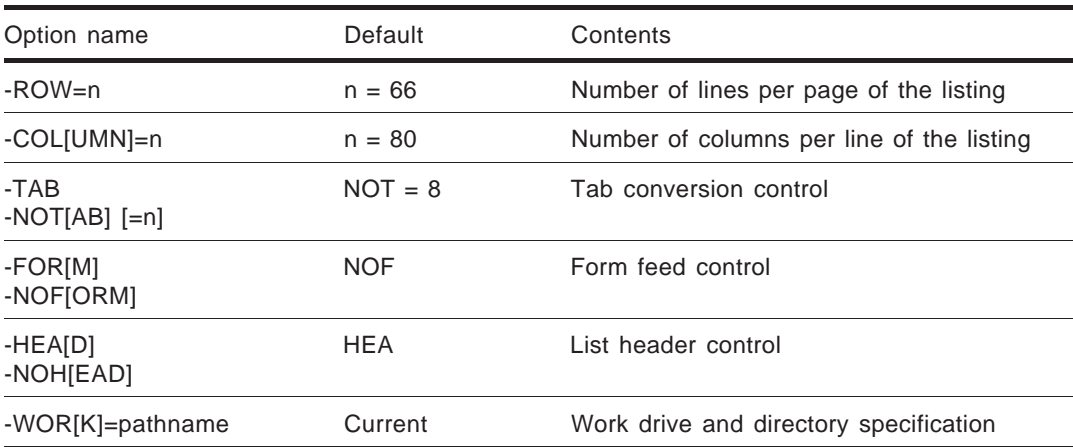

#### **(1) -ROW=n**

Specifies the number of output lines per page (50  $\leq$  n  $\leq$  255). The default is  $n = 66$ .

#### **(2) -COL[UMN]=n**

Specifies the number of output columns per line ( $72 \le n \le 255$ ). The default is  $n = 80$ . Any part of the listing that exceeds the specified number of columns is not output. When the specified number of columns per line is not in a multiple of doublebyte characters, the listing is truncated one column before the double-byte character.

A sufficiently large value should be specified for COL. Any map listing that exceeds the number of columns per line specified here is directed to the next page. A listing that exceeds the number of columns for two pages is not output.

If the number of columns per line is specified in the format file for document listing, that number is used.

#### **(3) -TAB/-NOT[AB] [=n]**

Specifies whether to replace each occurrence of a TAB code with a blank or output it as is. The default is -NOT[AB]=8.

**Table 3-6. -TAB Option Settings**

| Setting       | Explanation                                                                                                    |
|---------------|----------------------------------------------------------------------------------------------------|
| -NOT[AB] [=n] | Insert a blank to align the character following the TAB with a column<br>that is an integer multiple of n $(1 \le n \le 255)$ . |
| -TAB          | Output the TAB code as is.                                                                                                    |

#### **(4) -FOR[M]/-NOF[ORM]**

Specifies whether to feed forms with null lines to output a form feed code (FF). The default is -NOF[ORM].

**Table 3-7. -FORM Option Settings**

| Setting   | Explanation                                          |
|-----------|------------------------------------------------------|
| -FOR[M]   | Feed forms with FF codes.                            |
| -NOFJORM] | Output CR/LF codes until the line specified by -ROW. |

#### **(5) -HEA[D]/-NOH[EAD]**

Controls header output at the beginning of each page. The default is -HEA[D].

**Table 3-8. -HEAD Option Settings**

| Setting   | Explanation                             |
|-----------|-----------------------------------------|
| -HEA[D]   | Output a header on each page.           |
| -NOH[EAD] | Output a header on the first page only. |

When -NOH[EAD] is specified, the following header is omitted:

```
RA17K V1.00 V1 <<∗∗∗∗∗∗∗ ∗∗∗ LIST>>...
PROG = ∗∗∗∗∗
```
#### **(6) -WOR[K]=pathname**

Specifies the work drive and directory used by the Document Processor. If environmental variable TMP is specified, the TMP path is used when this option is omitted.

If environmental variable TMP is not specified, the current path is used.

### **3.1.3 Listing-Specific Options**

Listing-specific options can be specified.

All options for each listing utility can be specified when DOC17K starts. Once a listing utility has been run independently, however, only those options specific to that listing can be specified. Remember that an option error is likely to result if the parameter file used to start DOC17K is used as the parameter file for running a particular listing utility.

#### **(1) Absolute address format listing options**

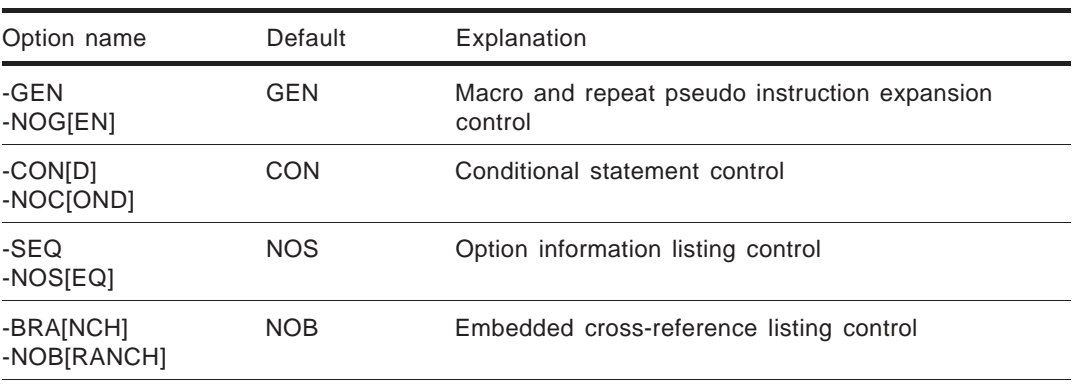

#### **Table 3-9. Absolute Address Format Listing Options**

#### **(a) -GEN/-NOG[EN]**

Controls the listing of the macro-expanded part of a macro statement. The default is -GEN. With -NOG[EN], output is controlled by the macro expansion control pseudo instructions in the source program.

**Table 3-10. -GEN Option Settings**

| Setting  | Explanation                                                                                                    |
|----------|----------------------------------------------------------------------------------------------------|
| -GEN     | Lists all statements.                                                                                                    |
| -NOG[EN] | • SMAC/VMAC/NOMAC/OMAC/LMAC pseudo instructions<br>Controls the listing of the macro-expanded part.<br>• SBMAC/VBMAC/NOBMAC/OBMAC/LBMAC pseudo instructions<br>Controls the listing of the embedded macro-expanded part. |
|          | Remark Refer to the RA17K User's Manual for details of the macro expansion control pseudo<br>instructions.                                                                                                    |

#### **(b) -CON[D]/-NOC[OND]**

Controls the listing of an IF, IFCHAR, IFNCHAR, IFSTR, or CASE conditional statement when the is false. The default is -CON[D].

**Table 3-11. -COND Option Settings**

| Setting   | Explanation                                                                                                    |
|-----------|----------------------------------------------------------------------------------------------------|
| -CONIDI   | Lists all statements regardless of the condition.                                                                   |
| -NOC[OND] | Controls the listing of the conditional statement with SFCOND/<br>LFCOND pseudo instructions in the source program. |
|           | Remark Refer to RA17K User's Manual for more details on the conditional listing output control                      |

pseudo instructions.

#### **(c) -SEQ/-NOS[EQ]**

Controls the listing of option information. The default is -NOS[EQ].

**Table 3-12. -SEQ Option Settings**

| Setting  | Explanation                                     |
|----------|-------------------------------------------------|
| -SEQ     | Produces an option information listing.         |
| -NOSIEQ1 | Does not produce an option information listing. |

#### **(d) -BRA[NCH]/-NOB[RANCH]**

Controls the listing of label reference line information (embedded cross-references). The default is -NOB[RANCH].

#### **Table 3-13. -BRANCH Option Settings**

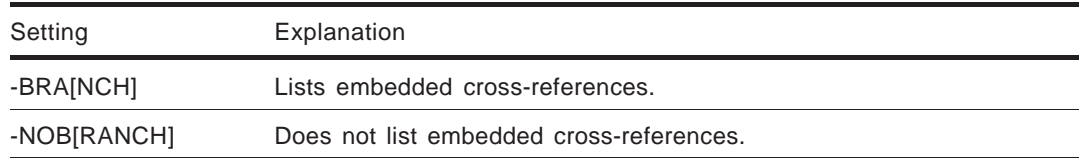

#### **(2) Module map listing and program map listing options**

#### **Table 3-14. Module Map Listing and Program Map Listing Options**

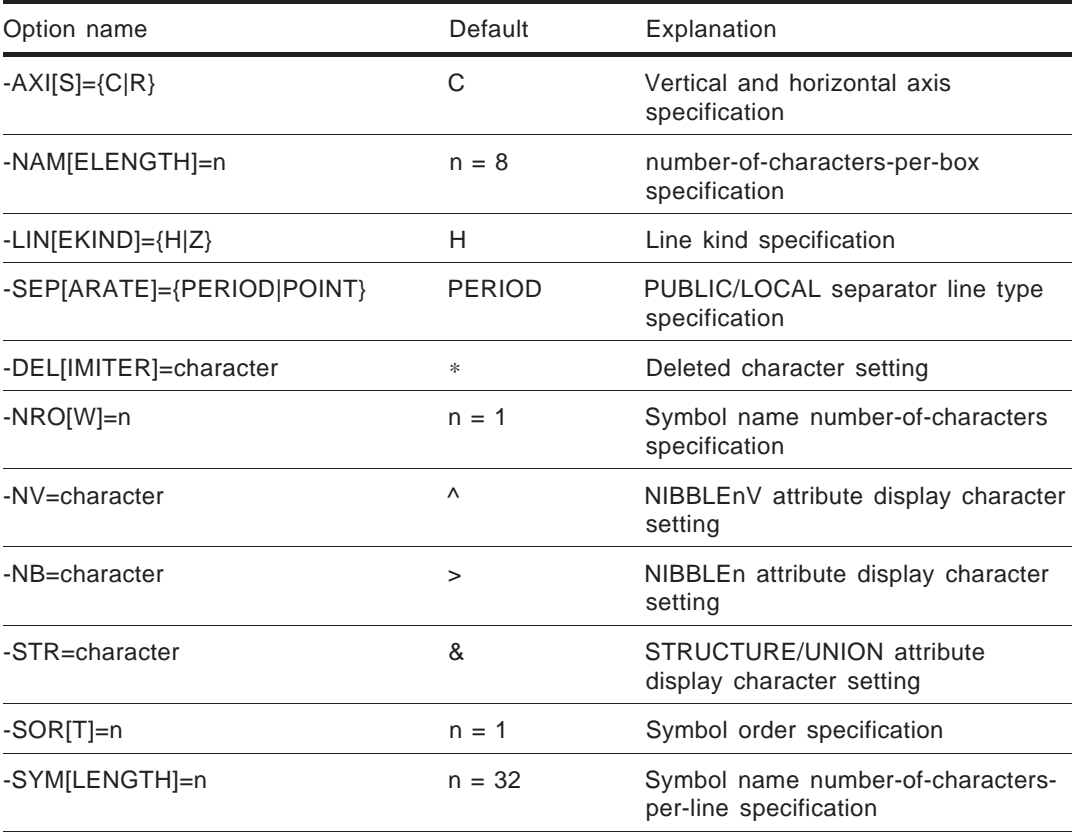

Remarks 1. Decimal digits may be specified for options.

2. Only single-byte single characters can be used to specify options on PC/AT host machines. Both single- and double-byte single characters are supported by PC-9800 host machines.

#### **(a) -AXI[S]={C|R}**

Specifies the vertical and horizontal axes of a map listing in tabular form. The default is C.

**Table 3-15. -AXIS Option Settings**

| Setting | Explanation                                                                                                 |
|---------|----------------------------------------------------------------------------------------------------|
|         | Sets the vertical address for the row address (0xH to 7xH) and that for<br>the column address (x0H to xFH). |
|         | Sets the vertical address for the column address (x0H to xFH) and that<br>for the row address (0xH to 7xH). |

#### **(b) -NAM[ELENGTH]=n**

Specifies the number of characters that can be displayed in a row of a box  $(8 \le n \le 255)$ . The default is 8. The number of characters actually displayed equals NAMELENGTH ∗ NROW.

#### **(c) -LIN[EKIND]={H|Z}**

Specifies the frame lines to be drawn. The default is H.

**Table 3-16. -LINEKIND Option Settings**

| Setting | Explanation      |     |
|---------|------------------|-----|
| Ζ       | Double-byte line |     |
| H       | Single-byte line |     |
|         |                  |     |
|         | .<br>            | $-$ |

**Caution With PC/AT host machines, double-byte lines (-LINEKIND=Z) cannot be specified.**

In addition, the following options can be specified to set a line kind in part:

| Setting           | Explanation                                                                                |
|-------------------|--------------------------------------------------------------------------------------------|
| -LU=character     | Upper left corner (default: double-byte " $\Gamma$ ", single-byte " $+$ ")                 |
| $-LD =$ character | Lower left corner (default: double-byte " $\cup$ ", single-byte " $+$ ")                   |
| -RU=character     | Upper right corner (default: double-byte " $\neg$ ", single-byte " $+$ ")                  |
| -RD=character     | Lower right corner (default: double-byte " $\rightarrow$ ", single-byte " $\rightarrow$ ") |
| -UC=character     | Upper intersection (default: double-byte " $\tau$ ", single-byte " $+$ ")                  |
| -DC=character     | Lower intersection (default: double-byte " $\perp$ ", single-byte " + ")                   |
| $-LC =$ character | Left intersection (default: double-byte " $\vdash$ ", single-byte " $\vdash$ ")            |
| -RC=character     | Right intersection (default: double-byte " $-1$ ", single-byte " $+$ ")                    |
| -CR=character     | Cross-intersection (default: double-byte $" +$ ", single-byte $" +$ ")                     |

**Table 3-17. -LINEKIND Option Settings (Detailed Settings)**

#### **(d) -SEP[ARATE]={PERIOD|POINT}**

Specifies the type of public/local separator lines. The default is PERIOD.

**Table 3-18. -SEPARATE Option Settings**

| Setting      | Explanation |
|--------------|-------------|
| <b>POINT</b> | Point       |
| PERIOD       | Period      |

#### **Caution With PC/AT host machines, the point (-SEPARATE=POINT) cannot be specified.**

#### **(e) -DEL[IMITER]=character**

Specifies a delimiter character that is attached to a symbol name when it exceeds the value specified by -NAM[ELENGTH] or -NRO[W]. "∗" is assumed by default.

#### **(f) -NRO[W]=n**

Specifies the number of lines ( $1 \le n \le 5$ ) that are displayed when a symbol name exceeds the value specified by -NAM[ELENGTH]. The default is 1. When a symbol name exceeds the specified number of lines, it is terminated by a delimiter and the subsequent characters are not displayed.

The number of characters actually displayed equals NAMELENGTH ∗ NROW.

#### **(g) -NV=character**

Specifies the character used to identify a NIBBLEnV attribute symbol. "^" is assumed by default. This identification character is prefixed to each symbol name when it is displayed.

#### **(h) -NB=character**

Specifies the character used to identify a NIBBLEn attribute symbol. ">" is assumed by default. This identification character is prefixed to each symbol name when it is displayed.

#### **(i) -STR=character**

Specifies the character used to identify a STRUCTURE (structure or union) attribute symbol. "&" is assumed by default. This identification character is prefixed to each symbol name when it is displayed.

#### **(j) -SOR[T]=n**

Specifies the order in which symbol names are output in the symbol name listing. If this option is omitted, symbol names are output in alphabetic order.

**Table 3-19. -SORT Option Settings**

| Setting | Explanation            |
|---------|------------------------|
| 0       | In order of appearance |
|         | In alphabetic order    |
| 2       | In address order       |

#### **(k) -SYM[LENGTH]=n**

Specifies the symbol name length of the symbol name listing  $(1 \le n \le 255)$ . The default is 32. A symbol name longer than 32 characters is output using two lines, together with symbol information.

#### **(3) Cross-reference listing option**

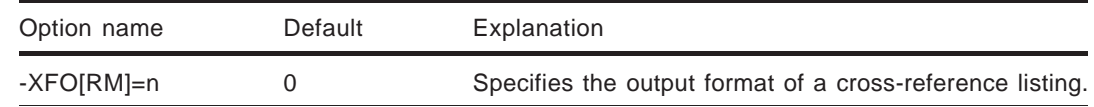

#### **Table 3-20. Cross-Reference Listing Option**

#### **(a) -XFO[RM]=n**

Specifies the output format of a cross-reference listing. The default is 0.

**Table 3-21. -XFORM Option Settings**

| Setting | Explanation                                                                                |
|---------|--------------------------------------------------------------------------------------------|
| 0       | Outputs definition/reference line numbers on one line.                                     |
|         | Outputs a filename and a reference line number for each reference in<br>a tag jump format. |

#### **[Sample output] -XFO[RM]=0**

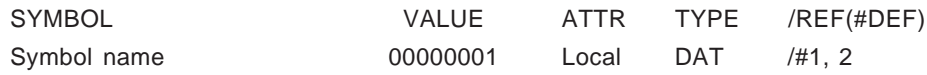

#### **[Sample output] -XFO[RM]=1**

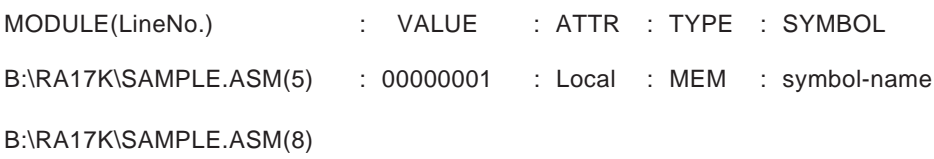

#### **(4) Report listing option**

**Table 3-22. Report Listing Option**

| Option name      | Default | Explanation                         |
|------------------|---------|-------------------------------------|
| -RFM[T]=filename |         | Names a report listing format file. |

#### **(a) -RFM[T]=filename**

Names the format file containing the user-specified format in which a report listing is to be produced. If this option is omitted, the output format shown in Figure 3-1 is assumed.

| <b>PROCESS</b>             | <b>START</b> | <b>END</b>   | <b>ELAPSED</b>         |
|----------------------------|--------------|--------------|------------------------|
| process-name               | start-time   | end-time     | elapsed-time           |
|                            |              | <b>TOTAL</b> | total-elapsed-<br>time |
| [Used-memory information]  |              |              |                        |
| <b>MEMORY BLOCKS</b>       | SIZE         | <b>USED</b>  | <b>PERCENT</b>         |
| area-name                  | secured-size | used-size    | use-rate               |
| [Created file information] |              |              |                        |
| <b>FILE NAMES</b>          | <b>SIZE</b>  |              |                        |
|                            |              |              |                        |

**Figure 3-1. Report Listing Output Format (Default)**

#### **(5) Document listing options**

**Table 3-23. Document Listing Options**

| Option name                         | Default | Explanation                             |
|-------------------------------------|---------|-----------------------------------------|
| -SUM[MARY]='program title',filename |         | Output the program summary              |
| -DFM[T]=filename                    |         | Names a module and routine format file. |

#### **(a) -SUM[MARY]='program-title',filename**

This option allows program summaries to be included in the document listing as desired. The contents of the file specified by title and filename are output in the document listing.

#### **(b) -DFM[T]=filename**

Names the format file containing the user-specified format in which modules and routines are to be listed. The output format shown in Figure 3-2 is assumed when this option is omitted.

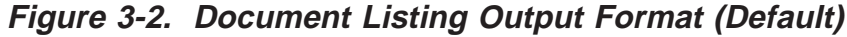

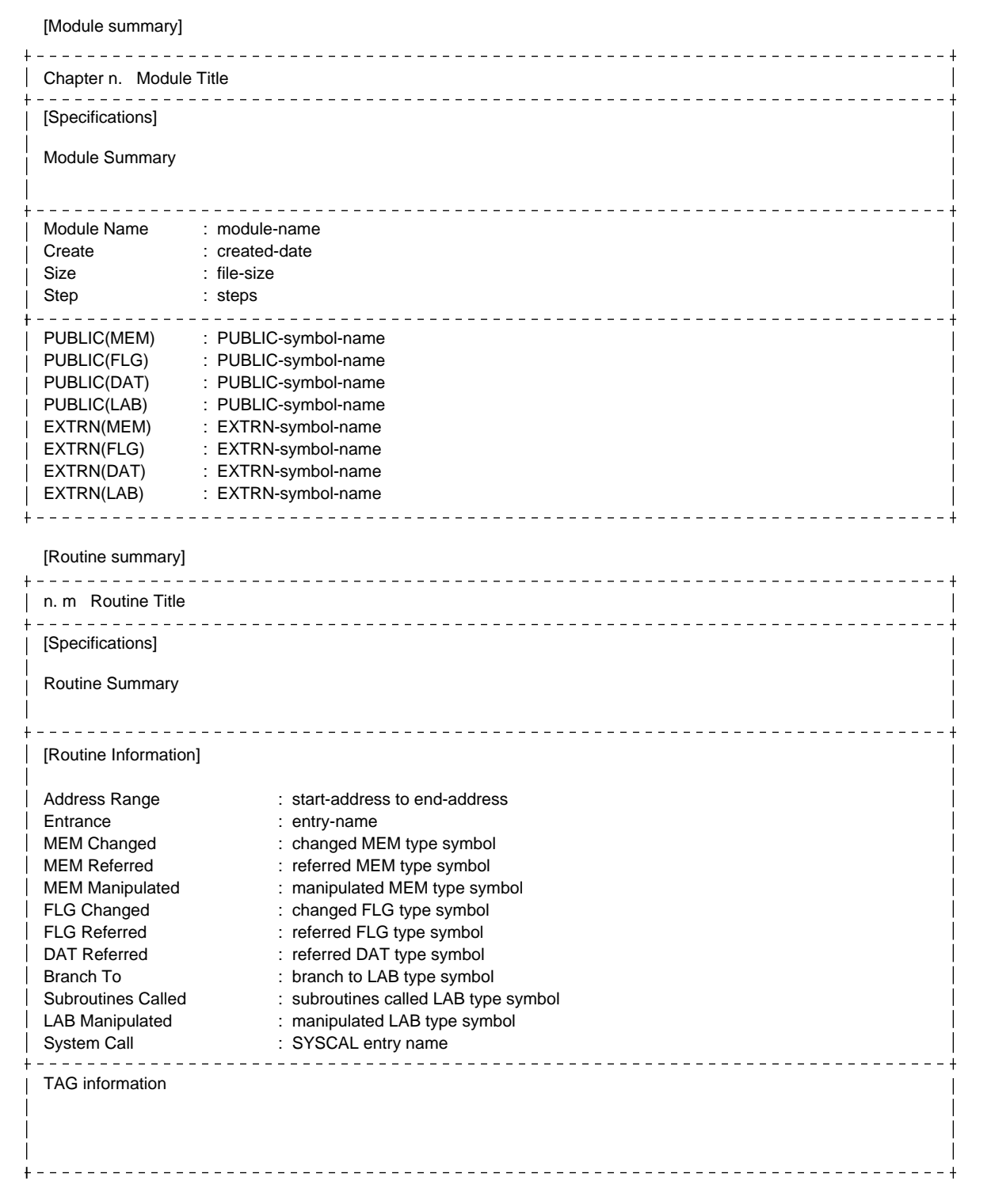

#### **(6) Call tree listing option**

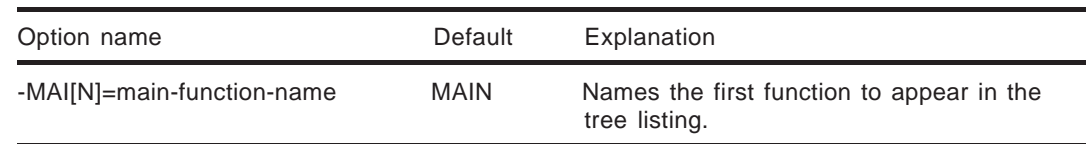

#### **Table 3-24. Call Tree Listing Option**

#### **(a) -MAI[N]=main-function-name**

Names a main function in the tree listing. If this option is omitted, a tree listing is produced from "MAIN".

#### **(7) Module listing options**

#### **Table 3-25. Module Listing Options**

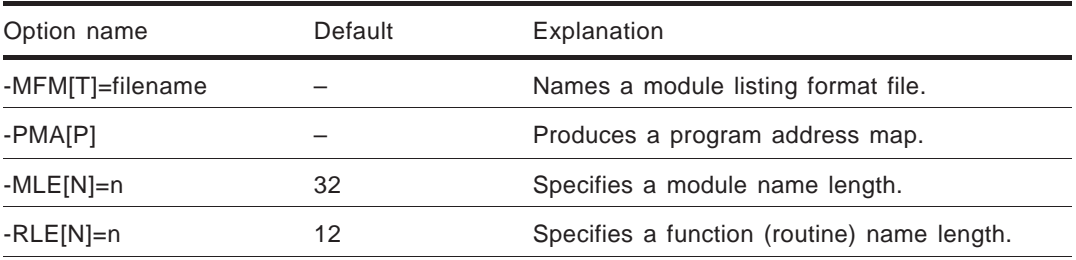

#### **(a) -MFM[T]=filename**

Names the format file that contains the user-specified format in which a module listing is to be produced. If this option is omitted, the output format shown in Figure 3-3 is assumed.

| MODULE NAME                           | <b>CREATED DATE/TIME</b><br><b>FILE SIZE</b>                                           |
|---------------------------------------|----------------------------------------------------------------------------------------|
| module-file-name<br>include-file-name | created-date<br>created-time<br>file-size<br>created-date<br>created-time<br>file-size |
| <b>ROUTINE NAME</b>                   | SRC STEPS   ADDRESS RANGE                                                              |
| routine-name                          | start-address to<br>source-steps<br>end-address                                        |

**Figure 3-3. Module Listing Output Format (Default)**

#### **(b) -PMA[P]**

Specifies program address map output. Address map output is suppressed if -PMA[P] is omitted.

When -PMA[P] is specified, an address map is appended to a module listing output file (.MOD). An address map is produced page by page (PAGE0 to PAGE3).

**Figure 3-4. Address Map Output Format**

|       | SEGMENT $NO = x$              |                     |                |
|-------|-------------------------------|---------------------|----------------|
|       | ROUTINE NAME/VARIABLE         | <b>MODULE NAME</b>  | <b>ADDRESS</b> |
| PAGE0 | routine-name or variable-name | defined-module-name | address-range  |
| PAGE1 |                               |                     |                |
| PAGE2 |                               |                     |                |
| PAGE3 |                               |                     |                |
|       |                               |                     |                |

**(c) -MLE[N]=n**

Specifies the length of the module name output field (12  $\leq$  n  $\leq$  64). The default is 12.

**(d) -RLE[N]=n**

Specifies the length of the routine name output field ( $22 \le n \le 128$ ). The default is 32.

# **Chapter 4 Output Listing**

## **4.1 Option Information Listing**

Information relating to the options specified at the initiation of the assembler (RA17K), compiler (emlC-17K), linker (LK17K), and Document Processor (DOC17K), can be output as a listing.

#### **(1) Option**

Specify -SEQ to produce an option information listing. When -NOL[IST] is specified, however, specifying -SEQ does not allow option information listing. An option information listing is output at the beginning of each module-specific absolute address format listing.

#### **(2) Output file**

Absolute address format listing (.PRN)

#### **(3) Output details**

An option listing is output.

#### **(a) MODULE OPTION**

The assembly (or compilation) options specified at the initiation of RA17K (or emIC-17K) and the options specified at the initiation of DOC17K are listed.

The options are listed along with their specified values, or with the defaults when no values are specified.

#### **(b) LINK OPTION**

The linker options specified at the initiation of LK17K are listed.

The options are listed along with their specified values, or with the defaults when no values are specified.

#### **[Sample output]**

RA17K V1.00 V1 << D17XXX ASSEMBLE LIST >> HH:MM:SS MM/DD/YY PAGE 001 PROG = SAMPLE <MODULE OPTION> NOOBJ/OBJ : OBJ=A:\RA17K\SAMPLE. REL NOUND/UND : NOUND INCLUDE : INCLUDE= NOLIST/LIST : LIST=A:\RA17K\SAMPLE. IPN NOXREF/XREF : XREF=A:\RA17K\SAMPLE. IXF ZZZ0 : ZZZ0=0 ZZZ1 : ZZZ1=0 ZZZ2 : ZZZ2=0 ZZZ3 : ZZZ3=0 ZZZ4 : ZZZ4=0 ZZZ5 : ZZZ5=0 ZZZ6 : ZZZ6=0 ZZZ7 : ZZZ7=0 ZZZ8 : ZZZ8=0 ZZZ9 : ZZZ9=0 ZZZ10 : ZZZ10=0 ZZZ11 : ZZZ11=0 ZZZ12 : ZZZ12=0 ZZZ13 : ZZZ13=0 ZZZ14 : ZZZ14=0 ZZZ15 : ZZZ15=0 WARNING : WARNING=4 ABSOLUTE/RELOCATABLE : RELOCATABLE SUMMARY/NOSUMMARY : NOSUMMARY HOST/NOHOST : NOHOST WORK : WORK=D:\ TAGSTART : TAGSTART=. TAGEND : TAGEND=.. NOLIST/LIST : LIST=SAMPLE. PRN SEQ/NOSEQ : SEQ BRANCH/NOBRANCH : NOBRANCH GEN/NOGEN : GEN COND/NOCOND : COND NOTAB/TAB : NOTAB=8 FORM/NOFORM : NOFORM ROW : ROW=66 COLUMN : COLUMN=80 WORK : WORK=D:\ LNK : LNK=SAMPLE.LNK HEAD/NOHEAD : HEAD

< LINK OPTION >

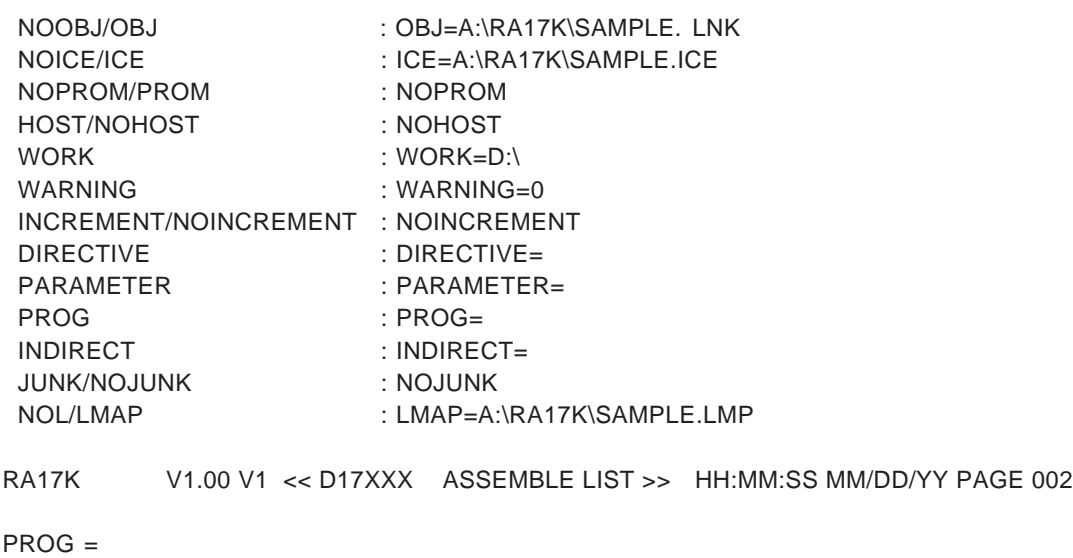

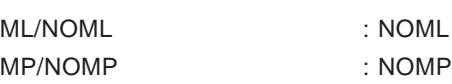

## **4.2 Absolute Address Format Listing**

The results of source program assembly and linkage are converted to absolute addresses for assembly listing.

#### **(1) Option**

Specify -LIST to produce an absolute address format listing.

**(2) Output file**

Absolute address format listing (.PRN)

- **(3) Output details**
	- **(a) Line format**

EEEE STNO LOC.OBJECT M I SOURCE STATEMENT

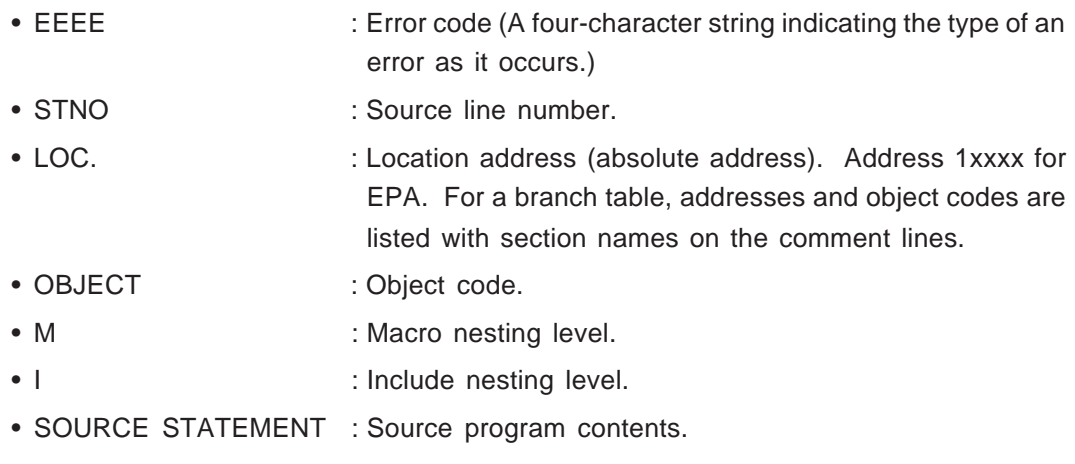

Remark Refer to the RA17K User's Manual for details of the line format.

**(b) Listing of statements expanded in the macro, repeat, and include parts**

Statements expanded in the macro, repeat, and include parts are listed according to the following:

- STNO : A "+" sign and the line number of each expanded statement are listed until the expansion ends. The expanded statement line number is incremented each time expansion is performed.
- M : The nesting levels of macros, repeat instructions, and built-in macros are listed.
- I : The nesting level of INCLUDE pseudo instructions is listed.

#### **(c) Error statement listing**

If error statements have been encountered, error codes and error numbers are listed in place of EEEE. Refer to the RA17K or emIC-17K User's Manual for details of the error codes and error numbers.

#### **(d) End of listing**

The end of a listing is identified by the output of the following information:

- TOTAL ERRORS : Total number of errors that occurred during source module assembly.
- TOTAL WARNINGS : Total number of warnings generated during source module assembly.

#### **(e) Related pseudo instructions**

• TITLE : Whenever a TITLE pseudo instruction is encountered, a form feed is performed and a title is output as a header on the new page. Title output continues until the next TITLE pseudo instruction is encountered.

- EJECT : A form feed is performed whenever an EJECT pseudo instruction is encountered.
- LIST/NOLIST : Statement listing is controlled.
- SFCOND/LFCOND : Conditional statement listing is controlled.
- C14344/C4444 : The object code format is controlled.
- SMAC/VMAC/NOMAC/OMAC/LMAC

: Listing of the macro-expanded part is controlled.

#### • SBMAC/VBMAC/NOBMAC/OBMAC/LBMAC

: Listing of the embedded macro-expanded part is controlled.

Remark Refer to the RA17K User's Manual for details of the listing control instructions.

#### **[Sample output]**

RA17K V1.00 V1 << D17XXX ASSEMBLE LIST >> HH:MM:SS MM/DD/YY PAGE 001 PROG = SAMPLE SOURCE = SAMPLE. ASM EEEE STNO LOC. OBJECT M I SOURCE STATEMENT 225 ;∗∗∗∗∗∗∗∗∗∗∗∗∗∗∗∗∗∗∗∗∗∗∗∗∗∗∗∗∗∗∗∗∗∗∗∗∗∗∗∗∗∗∗∗∗∗  $226$ ; 227 ;∗ RESET POWER ON RESET PROCESS 228 ;∗ 229 ;∗∗∗∗∗∗∗∗∗∗∗∗∗∗∗∗∗∗∗∗∗∗∗∗∗∗∗∗∗∗∗∗∗∗∗∗∗∗∗∗∗∗∗∗∗∗ 230 00000D IRESET: 231 00000D 071F0 DI INTERRUPT DISABLE 232 233 ;∗∗∗∗∗∗∗∗∗∗∗∗∗∗∗∗∗∗∗∗∗∗∗∗∗∗∗∗∗∗∗∗∗∗∗∗∗∗∗∗∗∗∗∗∗∗ 234 ;∗ PORT INITIALIZE 235 ;∗∗∗∗∗∗∗∗∗∗∗∗∗∗∗∗∗∗∗∗∗∗∗∗∗∗∗∗∗∗∗∗∗∗∗∗∗∗∗∗∗∗∗∗∗∗ 236 237 00000E 1D790 MOV BANK, #0 238 00000F 1D700 MOV RP0A, #CP0AINI ; PORT0A 239 000010 1D710 MOV RP0B, #CP0BINI ; PORT0B 240 000011 1D720 MOV RP0C, #CP0CINI ; PORT0C KEY STB 241 000012 1D730 MOV RP0D, #CP0DINI ; PORT0D KEY IN 242 243 000013 1D791 MOV BANK, #1 244 000014 1D700 MOV RP1A, #CP1AINI ; PORT1A 245 000015 1D710 MOV RP1B, #CP1BINI ; PORT1B 246 000016 1D720 MOV RP1C, #CP1CINI ; PORT1C 247 000017 1D730 MOV RP1D, #CP1DINI ; PORT1D 248 249 000018 1D792 MOV BANK, #2 250 000019 1D700 MOV RP2A, #CP1AINI ; PORT2A 251 00001A 1D710 MOV RP2B, #CP1BINI ; PORT2B 252 00001B 1D720 MOV RP2C, #CP1CINI ; PORT2C 253 Using the EPA area 254 10001C 1D790 MOV BANK, #0 255 10001D 1D7E0 MOV RPL, #BRBANK0 256 257 ;∗∗∗∗∗∗∗∗∗∗∗∗∗∗∗∗∗∗∗∗∗∗∗∗∗∗∗∗∗∗∗∗∗∗∗∗∗∗∗∗∗∗∗∗∗∗ 258 ;∗ REGISTER FILE SET 259 ;∗∗∗∗∗∗∗∗∗∗∗∗∗∗∗∗∗∗∗∗∗∗∗∗∗∗∗∗∗∗∗∗∗∗∗∗∗∗∗∗∗∗∗∗∗∗ 260 1 INITFLG P2ABIO3, P2ABIO2, P2ABIO1, P2ABIO0 + 1 2 SET4 P2ABIO3, P2ABIO2, P2ABIO1, P2ABIO0 + 2 10001E 1D78F 2 MOV WR, #1111B + 3 10001F 07324 2 POKE .MF.P2ABIO3 SHR 4. WR Using the JUMP table  $\qquad \qquad ;$  Jump Table:?INIT 00000 0C000 TOTAL FRRORS  $= 0$ TOTAL WARNINGS = 0

END OF LIST

## **4.3 Cross-Reference Listing**

#### **4.3.1 Embedded Cross-References**

LIST17K lists the reference line numbers of the labels appearing in source programs in an absolute address format listing.

#### **(1) Option**

Specify -BRA[NCH] to list embedded cross-references. When -NOL[IST] is specified, however, the specification of -BRA[NCH] does not permit embedded cross-reference listing.

#### **(2) Output file**

Absolute address format listing (.PRN)

#### **(3) Output details**

Those addresses for referencing labels and the types of instructions are listed.

- P-xxxx : A public label referenced from another module. Used at address xxxx.
- B-xxxx : Used by the BR instruction at address xxxx.
- C-xxxx : Used by the CALL instruction at address xxxx.

#### **[Sample output]**

RA17K V1.00 V1 << D17XXX ASSEMBLE LIST >> HH:MM:SS MM/DD/YY PAGE 001 PROG = SAMPLE SOURCE = SAMPLE. ASM EEEE STNO LOC. OBJECT M I SOURCE STATEMENT 5 PUBLIC IRESET : 123 ;∗∗∗∗∗∗∗∗∗∗∗∗∗∗∗∗∗∗∗∗∗∗∗∗∗∗∗∗∗∗∗∗∗∗∗∗∗∗∗∗∗∗∗∗∗∗ 124 ;∗ RESET POWER ON RESET PROCESS 125 ;∗∗∗∗∗∗∗∗∗∗∗∗∗∗∗∗∗∗∗∗∗∗∗∗∗∗∗∗∗∗∗∗∗∗∗∗∗∗∗∗∗∗∗∗∗∗ P-23F, P-242, B-124, C-128 126 00000D IRESET: 127 00000D 071F0 DI DI : INTERRUPT DISABLE 128 129 ;∗∗∗∗∗∗∗∗∗∗∗∗∗∗∗∗∗∗∗∗∗∗∗∗∗∗∗∗∗∗∗∗∗∗∗∗∗∗∗∗∗∗∗∗∗∗ 130 ;∗ PORT INITIALIZE 131 ;∗∗∗∗∗∗∗∗∗∗∗∗∗∗∗∗∗∗∗∗∗∗∗∗∗∗∗∗∗∗∗∗∗∗∗∗∗∗∗∗∗∗∗∗∗∗ 132 133 00000E 1D790 MOV BANK, #0 134 00000F 1D700 MOV RP0A, #CP0AINI ; PORT0A 135 000010 1D710 MOV RP0B, #CP0BINI ; PORT0B 136 000011 1D720 MOV RP0C, #CP0CINI ; PORT0C KEY STB 137 000012 1D730 MOV RP0D, #CP0DINI ; PORT0D KEY IN 138 : Reference within the same module : 234 000124 0C00D BR IRESET ; BR RESET : 238 000128 1C00D CALL IRESET ; CALL RESET Reference from another module 4 EXTRN LAB:IRSET : 84 00023F 0C00D BR IRESET ; BR RESET : 98 000242 1C00D CALL IRESET ; CALL RESET

## **4.3.2 Table Cross-References**

#### **(1) Local cross-references**

The definitions and reference positions of symbols referenced within a source module are listed.

**(a) Option**

Specify -XRE[F] to list local cross-references.

**(b) Output file**

Cross-reference listing (.XRF)

**(c) Output details**

#### **(i) -XFO[RM]=0**

symbol-name evaluation-value attribute type reference/definition-linenumber(#definition-line-number)

#### **(ii) -XFO[RM]=1**

Definition line: source-module-name(nn):evaluation-value:attribute: type :symbol-name

Reference line: source-module-name(nn)

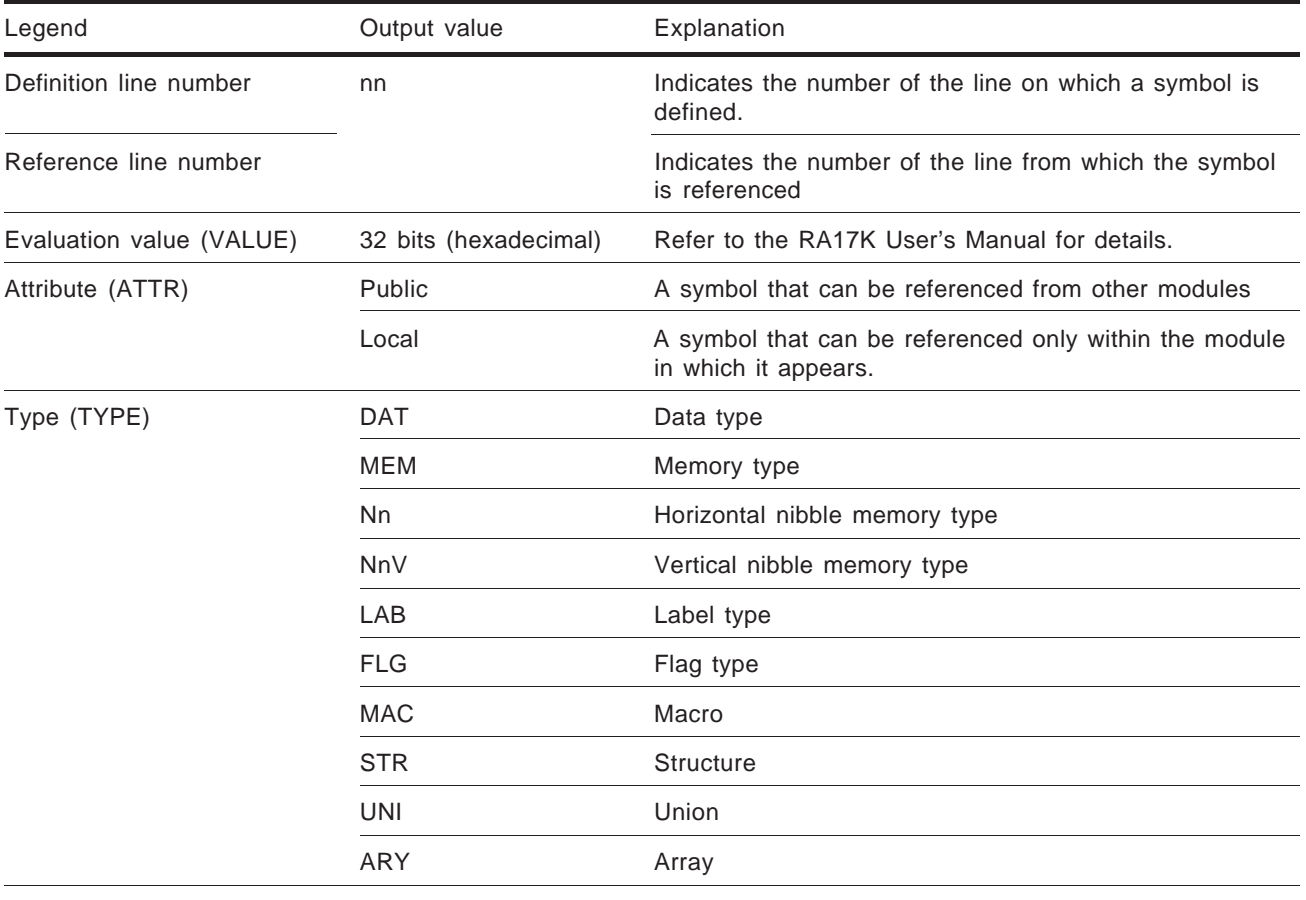

The following table details the line format.

Remark Up to about 8,000 symbols can be contained within a cross-reference listing.

#### **[Sample output] -XFO[RM]=0**

RA17K V1.00 V1 << D17XXX XREF LIST >> HH:MM:SS MM/DD/YY PAGE 01-001 PROG = SAMPLE SOURCE = SAMPLE. ASM SYMBOL VALUE ATTR TYPE /REF(#DEF) Symbol name 00000001 Local DAT /#1, 2

#### **[Sample output] -XFO[RM]=1**

```
RA17K V1.00 V1 << D17XXX XREF LIST >> HH:MM:SS MM/DD/YY PAGE 01-001
PROG = SAMPLE
SOURCE = SAMPLE. ASM
MODULE(LineNo.) : VALUE : ATTR : TYPE : SYMBOL
B:\RA17K\SAMPLE. ASM(5) : 00000001 : Local : MEM : symbol-name
 B:\RA17K\SAMPLE. ASM(8)
 B:\RA17K\SAMPLE. ASM(12)
B:\RA17K\SAMPLE1.MLC(7) : 00000000 : Local : STR : structured-symbol-name
 B:\RA17K\SAMPLE1.MLC(18)
 B:\RA17K\SAMPLE1.MLC(22)
```
#### **(2) Public cross-references**

The definitions and reference positions of those symbols referenced from external modules are listed.

**(a) Option**

Specify -PUB[XREF] to list public cross-references.

**(b) Output file**

Public cross-reference listing (.PUB)

- **(c) Output details**
	- **(i) -XFO[RM]=0**

symbol-name evaluation-value attribute type [m] reference/definition-linenumber (#definition-line-number)

#### **(ii) -XFO[RM]=1**

Definition line: source-module-name(nn):evaluation-value:attribute: type:symbol-name

Reference line: source-module-name(nn)

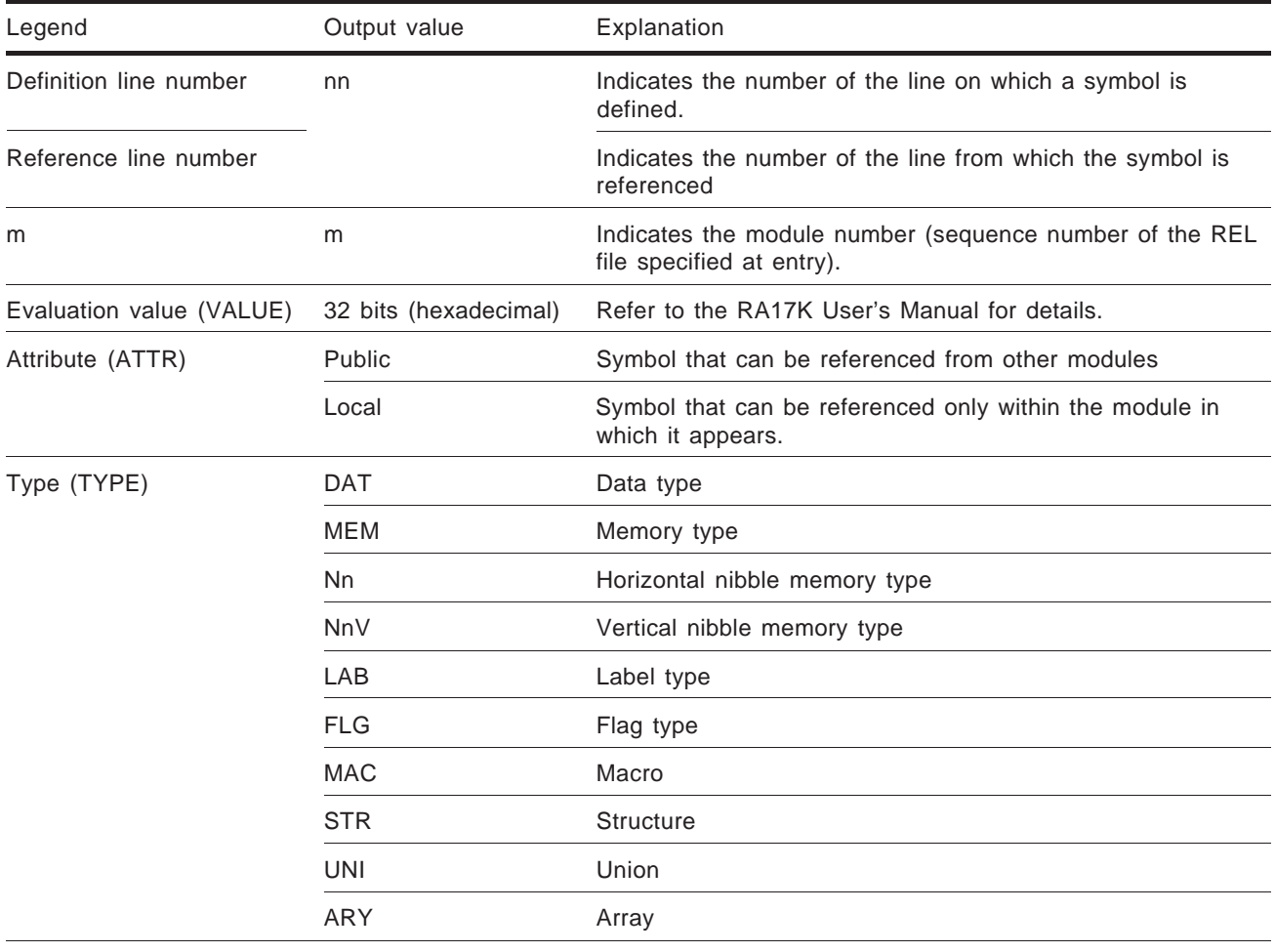

The table below details the line format.

Remark Up to about 8,000 symbols can be contained within a cross-reference listing.

#### **[Sample output] -XFO[RM]=0**

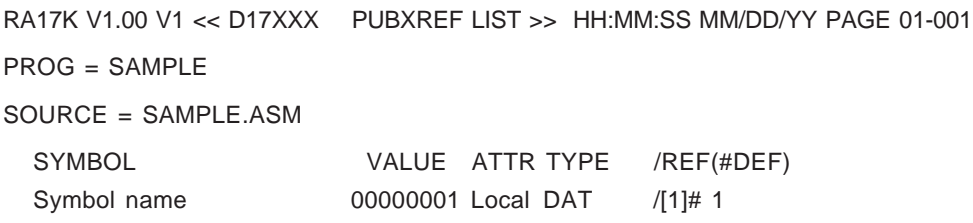

#### **[Sample output] -XFO[RM]=1**

RA17K V1.00 V1 << D17XXX PUBXREF LIST >> HH:MM:SS MM/DD/YY PAGE 001  $PROG = SAMPLE$ MODULE(LineNo.) : VALUE : TYPE : SYMBOL B:\RA17K\MAIN. ASM(5) : 00000001 : MEM : PUBLIC-symbol-name B:\RA17K\SAMPLE. ASM(24) B:\RA17K\SUB. ASM(32) B:\RA17K\SAMPLE1. MLC(7) : 00000000 : STR : structured-symbol-name B:\RA17K\SAMPLE2. MLC(18) B:\RA17K\SAMPLE3. MLC(22)

## **4.4 Module Map and Program Map Listings**

#### **4.4.1 Map Listings**

A map listing presents memory definitions as a table.

#### **(1) Options**

Specify -MAP to output a module map listing or -AMA[P] to output a program map listing.

#### **(2) Output file**

• Module map listing (.MAP)

-MAP : REL filename.MAP

-MAP=<filename> : <filename>.MAP

If more than one module is named, a map listing is output for each of the named modules.

- Program map listing (.AMP)
	- -AMA[P] : Parameter filename.AMP

-AMA[P]=<filename> : <filename>.AMP A map listing in which the symbols of multiple modules are merged is output.

#### **(3) Output details**

A map listing consists of a bank-specific listing of memory attribute (MEM, NIBBLEn, and NIBBLEnV) symbols and flat attribute symbols. A map of the members of emlC-17K structures and unions is included.

**Caution To output a structure and union map, specify a debug option at emlC-17K compile time. No structure or union map is output if this debug option is omitted.**

#### **(a) Delimiters**

The kinds of lines used to represent the height, width, corners, intersections and other aspects of a memory map can be represented with specified characters. Delimiters may also be specified for public and local variables.

#### **(b) Symbol name display**

When a variable name is too large to be displayed in a specified box, a specified delimiter is displayed. For the NIBBLEn, NIBBLEnV, and STRUCTURE attributes, the variable name is padded with a specified character to enable the display of more than one box.

#### **(c) Array display**

Arrays are represented by the name [ ]....

**Example 1** BYTE abc[2] [3]: Listing of six arrays abc[0] [0] abc[0] [1] abc[0] [2] abc[1] [0] abc[1] [1] abc[1] [2]

**Example 2** Array representation of the structure STRUCTURE struct A a[2]; &a[0] &a[0] &a[1] &a[1]

#### **Figure 4-1. Sample Memory Map Listing**

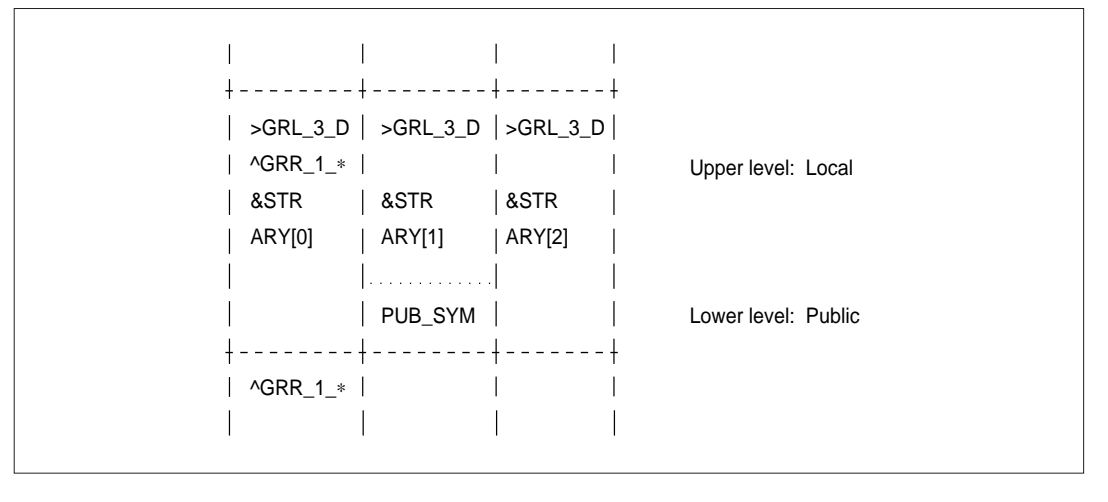

Remark Double-byte lines, 8 characters, and delimiter "∗".

**Caution While the number of symbols displayed in each box is unlimited, the execution of symbol processing requires that a work area be secured in the host machine's memory. If the available memory space is limited, it may prove impossible to display all the symbols. For a 17K Series device, do not assign more than 6,000 symbols per bank of data memory.**

#### **(d) Height and width as a number of characters**

The height and width of a page are set to the option values of ROW (height) and COLUMN (width). A data memory map which exceeds the capacity of one page is continued on the next page.

If, however, a map is greater than two pages in length, that portion exceeding two pages is truncated.

#### **Figure 4-2. Representation of a Data Memory Map Greater than One Page in Length**

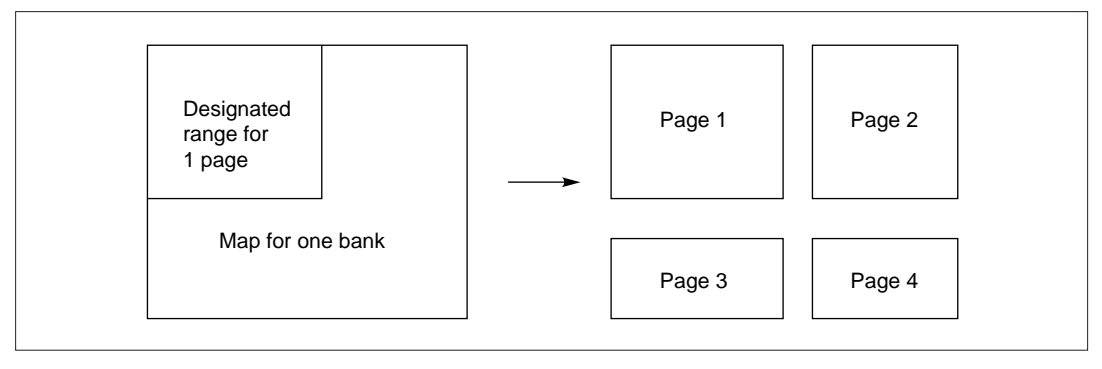

#### **[Sample output 1]**

RA17K V1.00 V1 << D17XXX DATA MEMORY MAP >> HH:MM:SS MM/DD/YY PAGE 01-001 PROG = SAMPLE SOURCE = SAMPLE.ASM

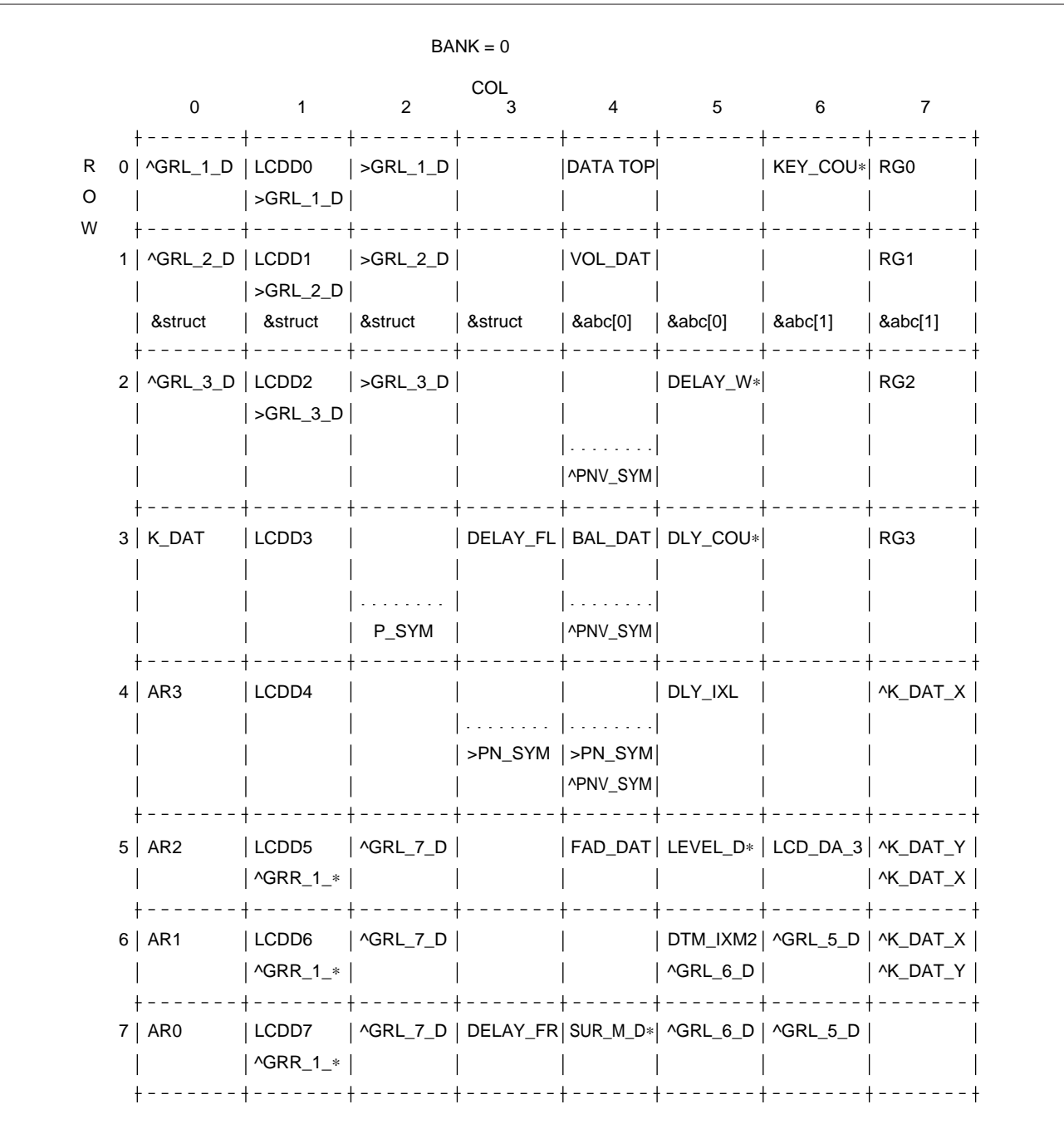

Symbols with the NIBBLEn or NIBBLEnV attribute, for which multiple nibbles are defined, are output unconditionally. Symbols with the NIBBLEn type are preceded with ">". Those with the NIBBLEnV type are preceded with "^". Structured symbols are preceded with "&"; arrays are terminated by array-number[n]. Symbols exceeding the value of -NAMELENGTH are terminated by "∗".

#### **[Sample output 2]**

RA17K V1.00 V1 << D17XXX FLAG MAP >> HH:MM:SS MM/DD/YY PAGE 01-001 PROG = SAMPLE

SOURCE = SAMPLE.ASM

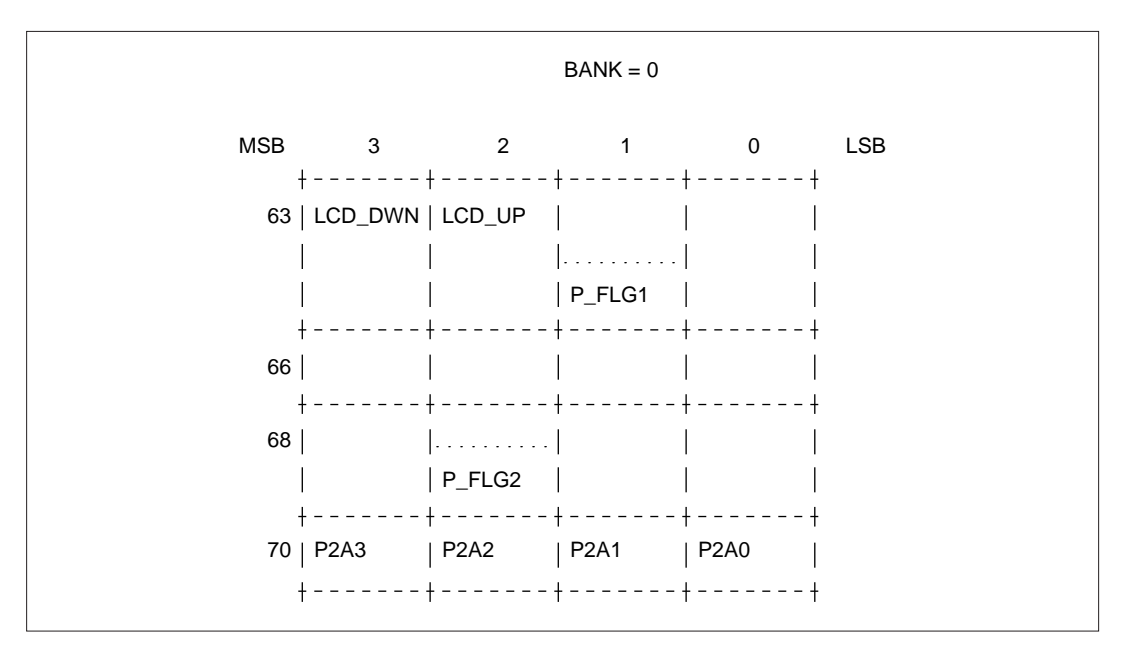

#### **[Sample output 3]**

A sample listing of the structure definition shown below is presented on the following pages.

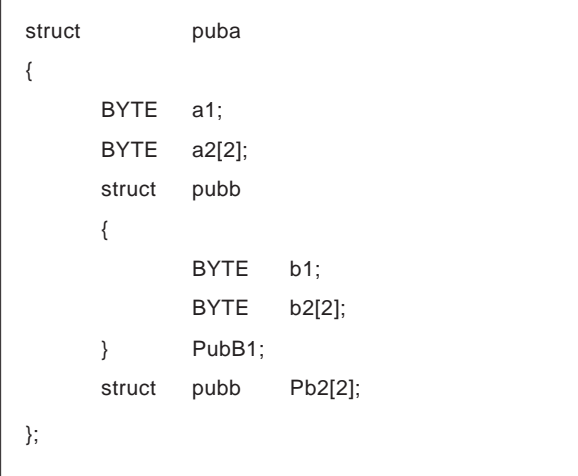

RA17K V1.00 V1 << D17XXX STRUCTURE MAP >> HH:MM:SS MM/DD/YY PAGE 01-001

PROG = SAMPLE

SOURCE = SAMPLE. MLC

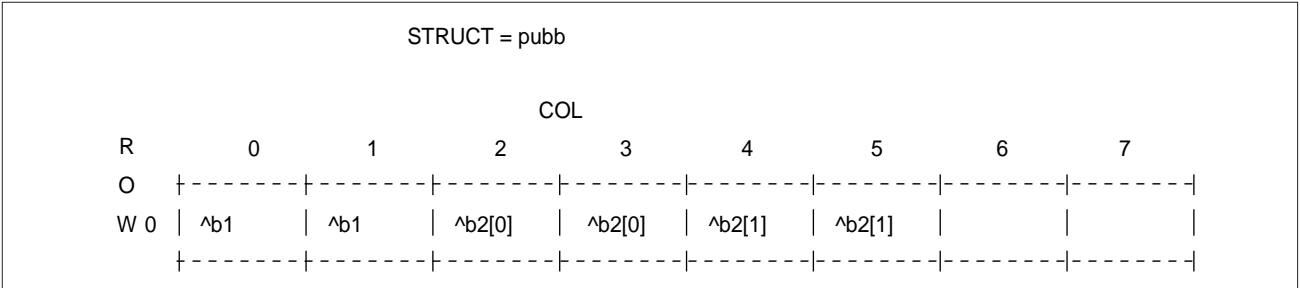

RA17K V1.00 V1 << D17XXX STRUCTURE MAP>> HH:MM:SS MM/DD/YY PAGE 01-001 PROG = SAMPLE SOURCE = SAMPLE.MLC

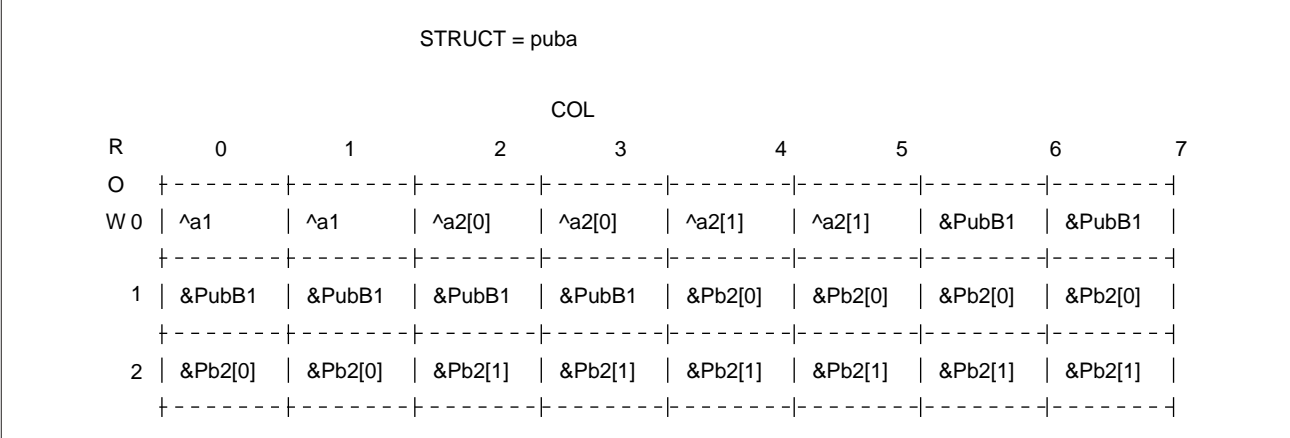

## **4.4.2 Symbol Listing**

The map listings are followed by a symbol listing that consists of memory and flag symbol information.

#### **(1) Option**

Specify -MAP to produce a module-specific symbol listing, or -AMA[P] to produce a symbol listing for an entire program.

#### **(2) Output files**

• Module map list (.MAP)

-MAP : REL filename.MAP

-MAP=<filename> : <filename>.MAP If more than one module is named, a map listing is produced for each of the named modules.

• Program map listing (.AMP)

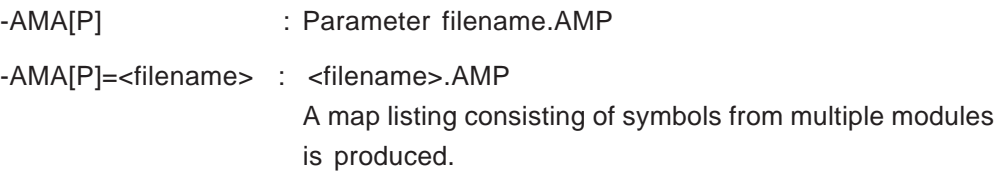

#### **(3) Output details**

SYMBOL VALUE TYPE BIT INFORMATION

The table below details the line format.

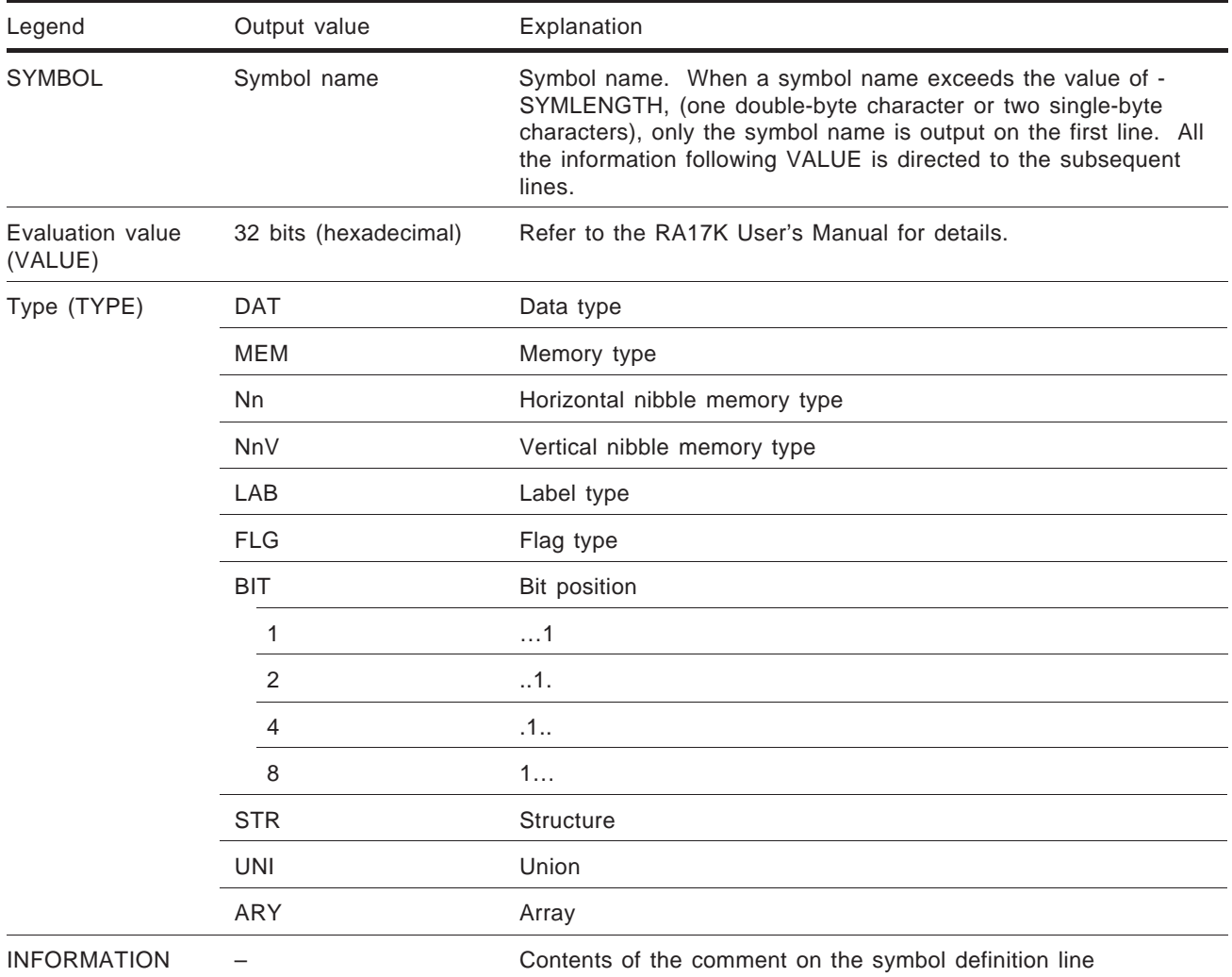

#### **[Sample output]**

RA17K V1.00 V1 << D17XXX SYMBOL MAP >> HH:MM:SS MM/DD/YY PAGE 01-001 PROG = SAMPLE SOURCE = SAMPLE. ASM SYMBOL VALUE TYPE BIT INFORMATION ABC\_MEM 00000010 MEM ; Public variable WORK 00000021 FLG …1 ; Local variable ABC\_NIB 00001003\_N2 ; NIBBLE 2 XYZ\_NIBV 00009004 N2V ; NIBBLE 2 V STRUCT 000000000 STR ; Structure UNION 00000000 UNI ; Union ARRAY 00000000 ARY ; Array

## **4.5 Report Listing**

A report listing provides a record of the status of assembly execution, including the assembly time spent, the status of memory utilization, and file information.

#### **(1) Option**

Specify -REP[ORT] to output a report listing.

#### **(2) Output file**

Report listing (.REP)

#### **(3) Output details**

#### **(a) Run durations**

The time at which assembly started, the time at which it ended, and the elapsed time. If more than one module is named, run durations are listed in sequence.

#### **(b) Status of memory utilization**

The memory utilization status for the assembler. If more than one module is named, the memory utilization status is output for each of the named modules.

#### **(c) File information**

The sizes of the files used by the assembler. If more than one module is named, file information is output for each of the named modules.
# **[Sample output]**

RA17K V1.00 V1 << D17XXX REPORT LIST >> HH:MM:SS MM/DD/YY PAGE 001 PROG = SAMPLE <ELAPSED TIME>

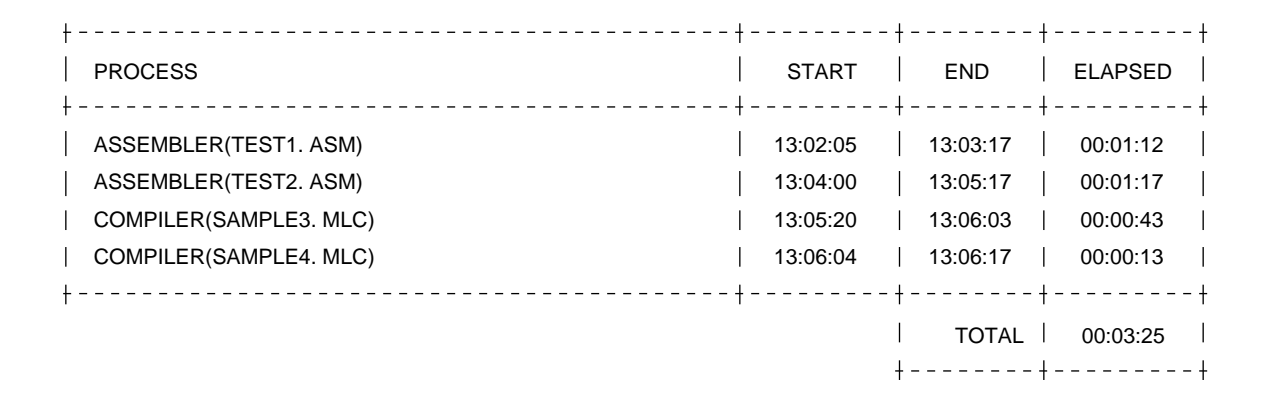

RA17K V1.00 V1 << D17XXX REPORT LIST >> 10:34:40 04/22/93 PAGE 002 PROG = SAMPLE SOURCE = TEST1. ASM

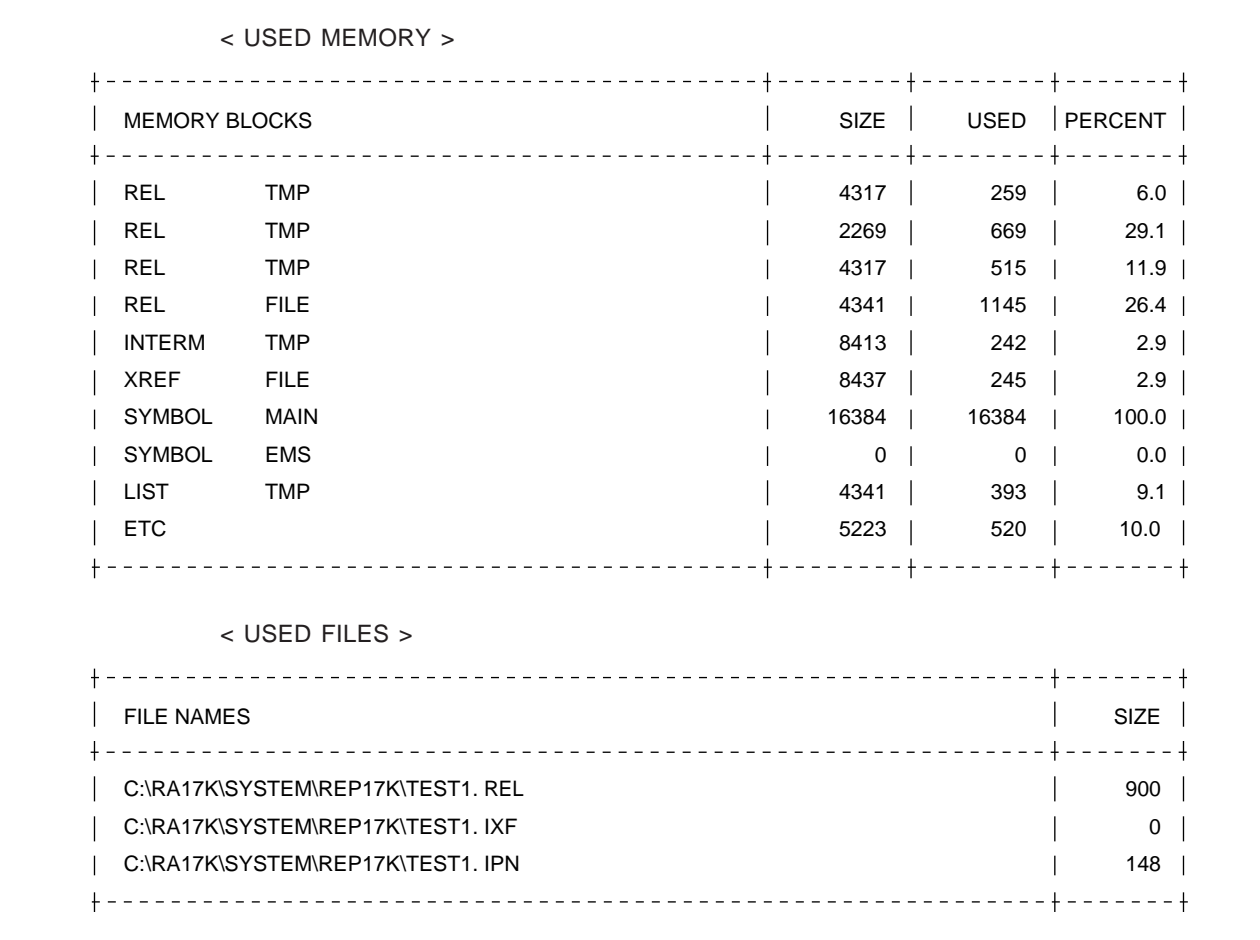

## **(4) Coding a format definition file**

A format definition file can be specified with the -RFMT option to output a report listing in a user-specified format.

A format definition file is coded by preceding each line with a line control character. Normal lines are marked by "N," the last line by "P." The last line is mandatory.

Item coding formats are described below.

#### **(a) %D#item-name [,number-of-characters]%**

Item-name may be either a reserved item name or a user-defined item name. If number-of-characters is omitted, the item is output using the number of characters of item-name.

If one item name is specified per line when number-of-characters is omitted, the column length can be adjusted by coding "%S%". If more than one item name is specified per line, however, the column length cannot be adjusted.

Each occurrence of "%D#item-name" in the intermediate PRN file is replaced with the specified item upon detection.

**(b) %S%**

Code "%S%" to adjust the column length. Pad each line with blanks to align the last character with the end of the line.

**(c) %R-character%**

Code "%R-character%" to specify a repetition character. The character immediately after %R%" is output repeatedly with column length adjustment.

#### **(d) Other characters**

All other characters and lines are output as is.

**[Sample coding]**

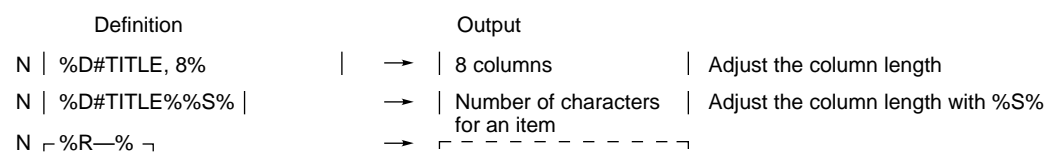

**Caution When a fixed character and an item appear on the same line of the format definition file, the fixed character is output repeatedly, the specified number of items. To output a fixed character once only, code it on a different line.**

#### **[Sample coding for a format definition file]**

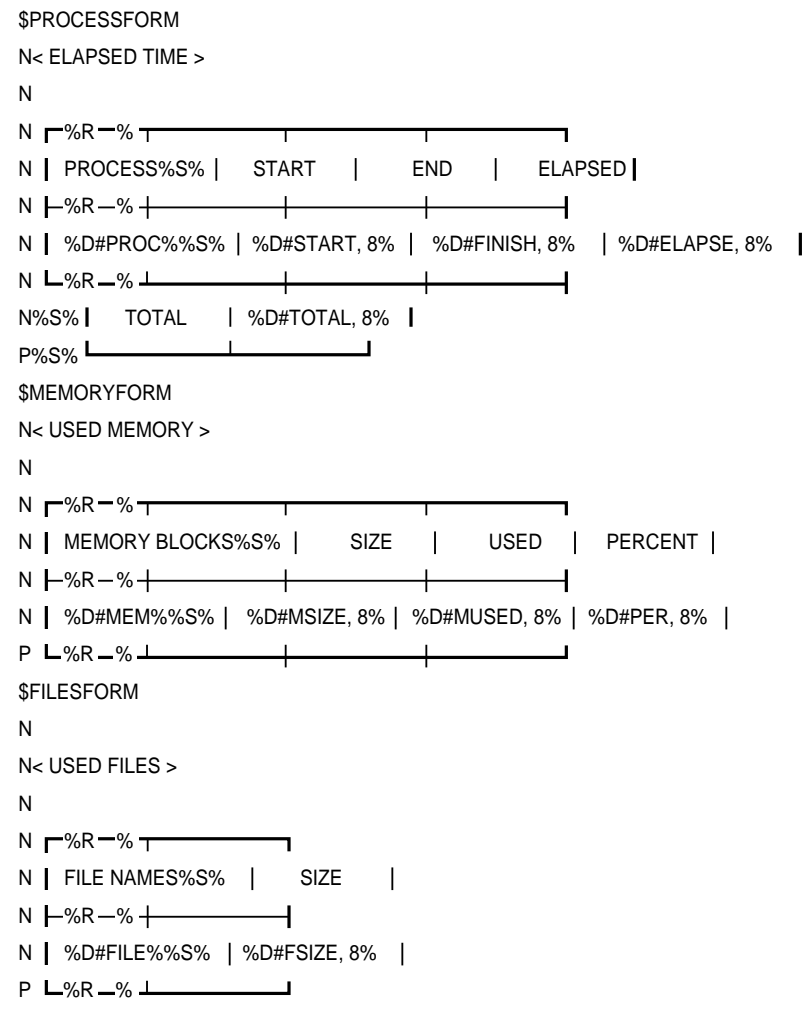

# **4.6 Document Listing**

# **4.6.1 Document Listing**

A document listing is a listing output according to a format definition, on the basis of the -SUM[MARY] and module information.

The general format of a document listing is shown below.

- (1) Contents
- (2) Program Specifications
	- (a) Program summary
	- (b) Module summary
	- (c) Routine summary

# **(1) Option**

Specify -SPE[C] to output a document listing.

# **(2) Output file**

Document listing (.SPC)

## **(3) Contents**

#### **(a) Contents**

The title assigned to each block is output as a table of contents. Each block can be divided into units such as chapters, sections, items, and subitems.

## **Table 4-1. Relationship Between Components of Contents and Program Units**

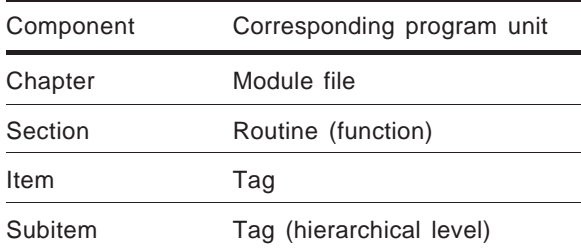

A typical contents presentation format is as follows:

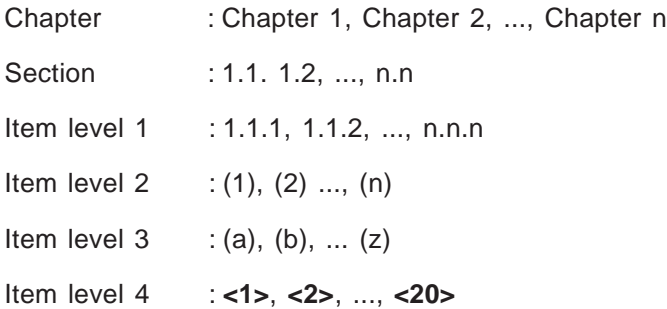

#### **[Sample output]**

<Header statement> The #toc character string specified in the format definition file is output.

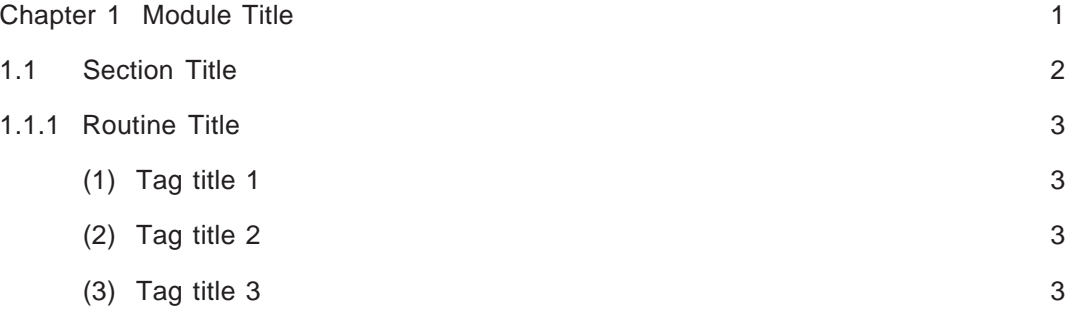

#### **(b) Program Specifications**

Program specification text, directed by a format definition, is created by program, module, and routine according to the -SUM[MARY] and module information.

#### **(i) Program summary**

The contents of the file specified by -SUM[MARY] are output as a program summary as is. The file contents can be coded freely at the user desires.

#### **[Sample coding]**

**• Option**

-SPEC -SUMMARY='Program Title',SUM.TXT

#### **• Contents of SUM.TXT**

Program name: SAMPLE.EXE

Program summary file. The information contained in this file is output as a program file.

#### **[Program summary: Sample output]**

Program Title

Program name: SAMPLE.EXE

Program summary file. The information contained in this file is output as a program file.

#### **(ii) Module summary**

The information written in the module block is edited and output according to the format definition. The output format is the same for both RA17K and emlC-17K.

A document listing, output as explained in **[Sample coding of a format definition file]** in **Section 4.6.3(3)**, is given on the following pages.

#### **[Module summary: Sample output]**

RA17K V1.00 V1 << D17XXX DOCUMENT LIST >> HH:MM:SS MM/DD/YY PAGE 001 PROG = SAMPLE

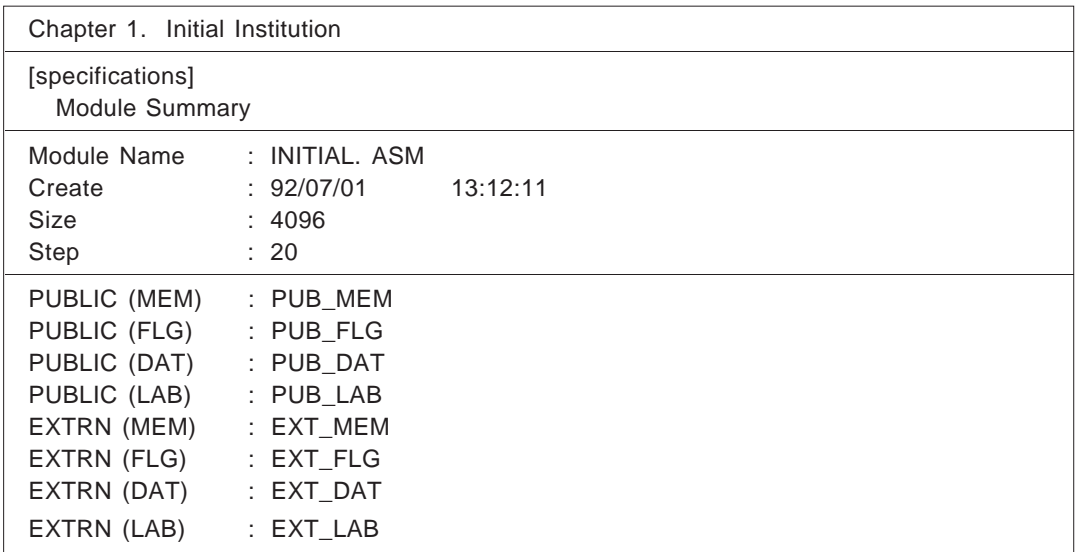

(iii) Routine summary

The information written in the routine block is edited and output according to the format definition. The output format is the same for both RA17K and emlC-17K.

For RA17K, however, input/output information is not output.

#### **[Routine summary: Sample output]**

RA17K V1.00 V1 <<D17XXX DOCUMENT LIST>> HH:MM:SS MM/DD/YY PAGE 002 PROG = SAMPLE

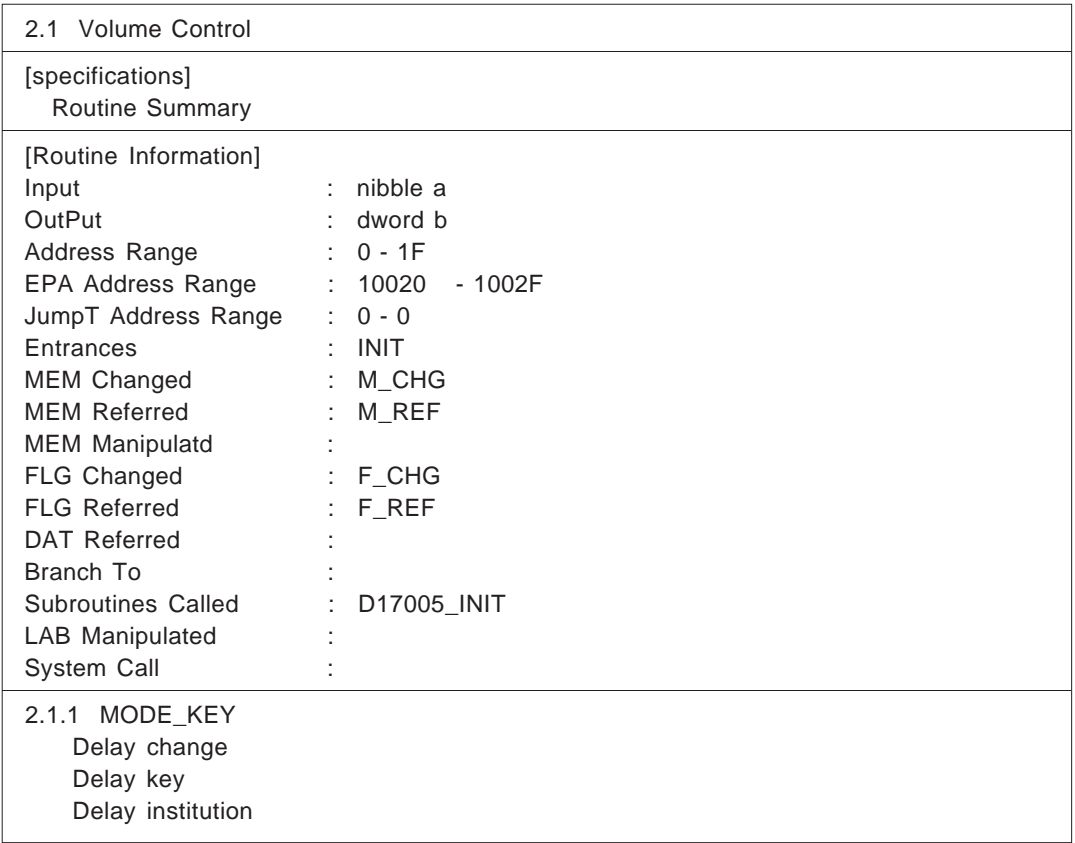

# **4.6.2 Summary Rules**

The summary rules described in each module (source file) are presented. A comment symbol is not needed between the SUMMARY and ENDSUM statements. #pragma summary is presented in a comment format. Summaries cannot be nested by themselves.

Summary statements appearing in tags are directed to the tag table of the program specifications.

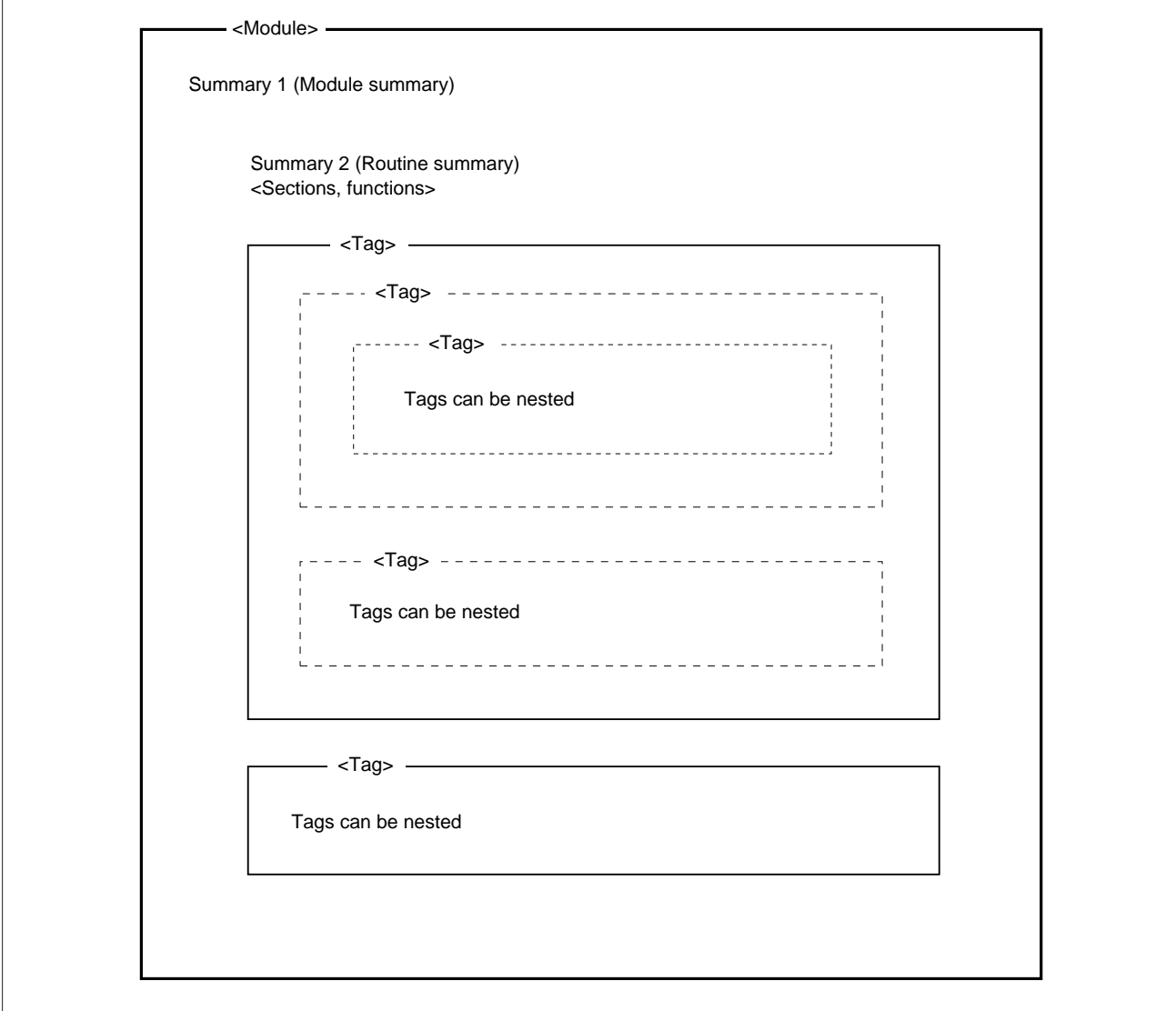

**Figure 4-3. Summary Layout**

## **(1) Program summary**

**(a) Title**

The information specified with -SUM[MARY].

#### **(b) Summary statement**

Defined in the separate file for program summary statements, as named by -SUM[MARY]. See **Section 4.6.1(3)(b)(i)**.

## **(2) Module summary**

#### **(a) Title**

The title of a module summary is specified by pseudo instructions SUMMARY to ENDSUM (#pragma summary to #pragma end\_summary) at the beginning of the corresponding module. The module filename is assumed as the title when no title is explicitly specified.

#### **(b) Summary statement**

A summary statement is specified by pseudo instructions SUMMARY to ENDSUM (#pragma summary to #pragma end\_summary) at the beginning of the corresponding module.

#### **(3) Routine summary (section or function)**

**(a) Title**

The title of a routine summary is specified by pseudo instructions SUMMARY to ENDSUM (#pragma summary to #pragma end\_summary) that precede the section or function definition statement. The section or function name is assumed as a title when no title is explicitly specified.

#### **(b) Summary statement**

A summary statement is specified by pseudo instructions SUMMARY to ENDSUM (#pragma summary to #pragma end\_summary) immediately before the section or function definition statement.

#### **(4) Tag**

#### **(a) Title**

Tag titles are specified with ";." or ";.V" for RA17K, or with "//." for emlC-17K. This hierarchical level is terminated by ";.." or "//..". Titles can be nested.

The character strings (. and ..), following a comment symbol, can be altered by using RA17K options -TAGS[TART] and -TAGE[ND].

#### **(b) Summary statement**

Any comment statement appearing after a tag line is handled as a summary statement. A summary statement is terminated by a non-comment line.

#### **[Sample summary coding 1: RA17K]**

; Sample Summary

SUMMARY 'Module name title'

Provides a summary of the module (may be omitted).

ENDSUM

SUMMARY 'Routine title'

Provides a summary of the routine (may be omitted).

ENDSUM

PROG1 CSEG

<Program>

;. Tag title

; The comment following the tag is assumed to be a summary statement

; The summary statement is terminated by other than a comment statement

;. V

; The immediately subsequent label is registered as a tag

; A comment following a tag is regarded as being a summary statement

; The summary statement is terminated by other than a comment statement

LABEL1:

<Program>

SUMMARY <- The section name is assumed as the title when no title is explicitly specified. Provides a summary of the routine (may be omitted).

ENDSUM

PROG2 CSEG

<Program>

END

```
[Sample summary coding 2: emlC-17K]
// Sample Summary
#pragma summary 'Module name title'
// Provides a summary of the module (may be omitted).
#pragma end_summary
#pragma summary 'Routine title'
// Provides a summary of the routine (may be omitted).
#pragma end_summary
void prog1(void)
{
    < Program >
    //. Tag title 1
    // A comment following the tag is assumed to be a summary statement
    // The summary statement is terminated by other than a comment statement
     < Program >
    //. Tag title 2
    // Tags may be nested
    //..
    //..
     < Program >
}
#pragma summary <– The function name is assumed as the title when no title is explicitly specified.
// Provides a summary of the routine (may be omitted).
#pragma end_summary
void prog2(void)
```

```
{
```
< Program >

}

# **4.6.3 Format Definition**

A format definition file can be specified with the -DFMT option to produce a document listing in a user-specified format. The document listing utility produces a document file according to the information defined in the format definition file.

The format definition file contains a definition of the item names and item functions, the output file format and so on. Users can perform customization by modifying the format definition file.

Because item name replacement begins at character position "%", a sufficiently large space must be allowed between occurrences of %, or between % and any other delimiter (such as a line). When a replacement character string is too long to be inserted, the excess characters are truncated. If more than one replacement character string is specified, the strings are output at the same position on the next line once the item names have been exhausted for the current line.

## **(1) Format definition file format**

The table below describes the coding format for the format definition file.

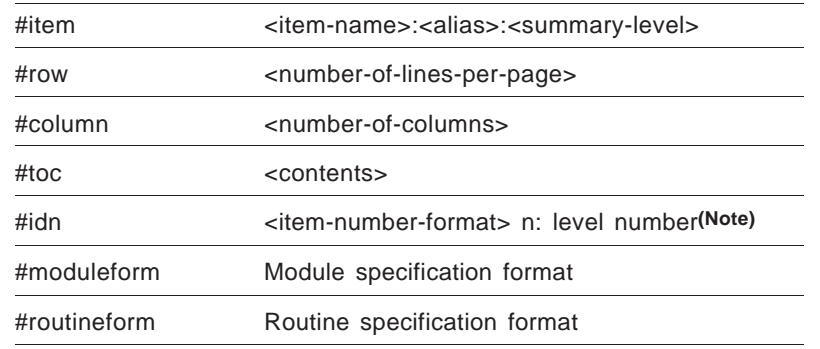

(Note) Item number formats are as follows:

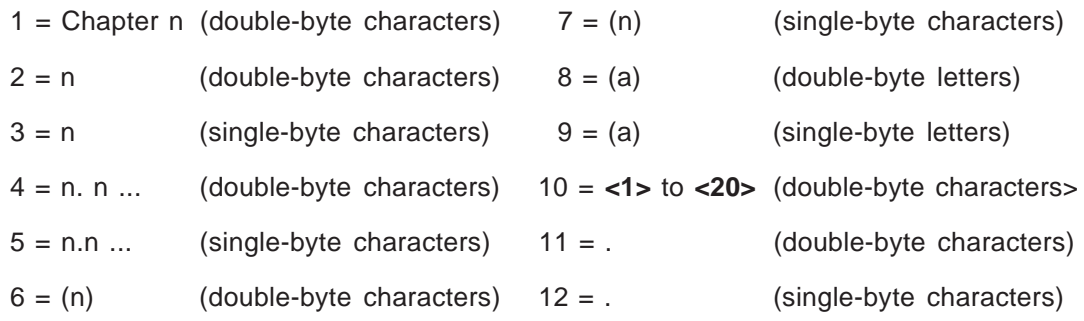

## **(2) Item name**

The contents of the item specified by an item name in the format definition file are retrieved from the source module to replace each occurrence of the item name.

#### **(a) Reserved item name**

The table below lists reserved item names.

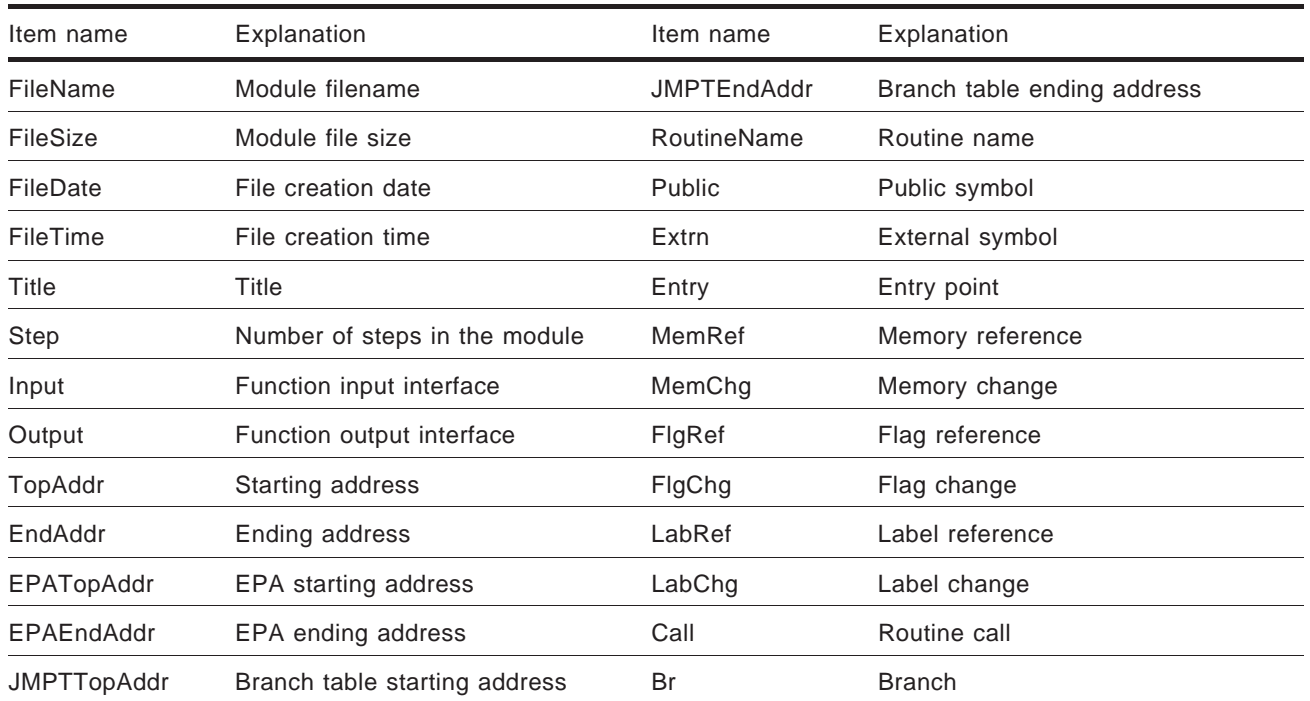

#### **Table 4-2. Reserved Item Names in the Format Definition File**

#### **(b) User-defined item name**

Users can register user-defined items. When an item name is omitted, the item contents for the preceding item name are assumed. Item contents having the same item name are linked together.

Continuation of the item contents terminates when the next item name or a blank line is encountered.

#### **[Item name sample coding: RA17K]**

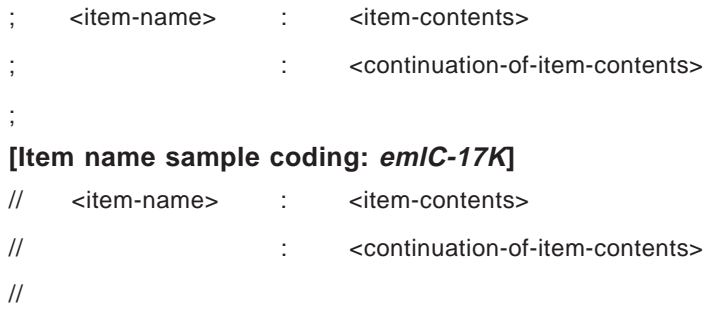

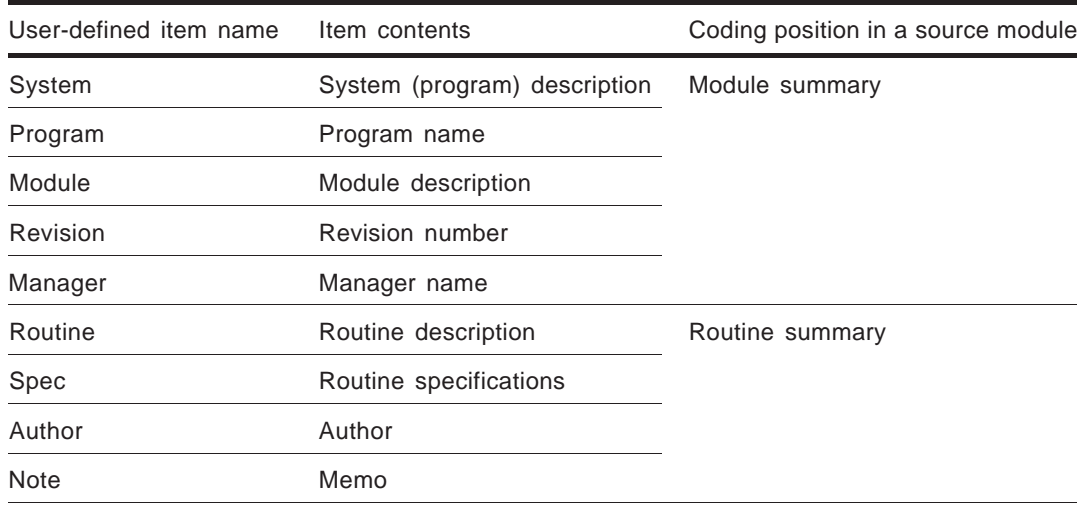

[Examples of user-defined item names]

## **(3) Coding a format definition file**

A line that begins with ";" is a comment line. Comment lines can be specified anywhere other than in moduleform and routineform.

A format definition file containing a specification of user-defined item names, the number of lines per page in the document list, the number of columns, the character string in the contents, and so on.

Unless otherwise specified, the values listed below are assumed.

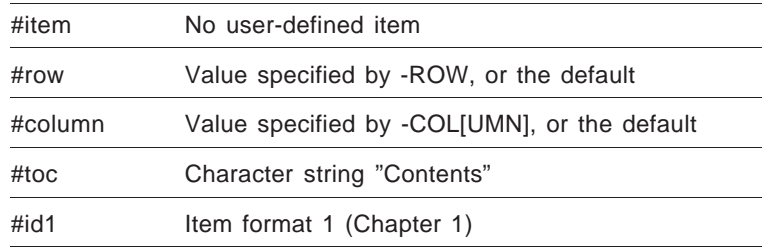

The format definition file then proceeds with moduleform and routineform, which are coded the same way. A format definition file is coded by preceding each line with a line control character. Normal lines are marked by "N," the last line by "P." The last line is mandatory.

Item coding formats are described below.

#### **(a) %D#item-name[,number-of-characters]%**

Item-name may be either a reserved item name or a user-defined item name. If number-of-characters is omitted, the number of characters of item-name is assumed.

If one item name is specified per line when number-of-characters is omitted, the column length can be adjusted by coding "%S%". If more than one item name is specified per line, however, the column length is not adjustable.

Each occurrence of "%D#item-name" in the intermediate PRN file is replaced with the specified item as it is encountered.

#### **(b) %S%**

Code "%S%" to adjust the column length. Pad each line with blanks to align the last character with the end of the line.

#### **(c) %R-character%**

Code "%R-character%" to specify a repetition character. The character following %R%" is output repeatedly with column length adjustment.

#### **(e) Other characters**

All other characters and lines are output as is.

#### **[Sample coding]**

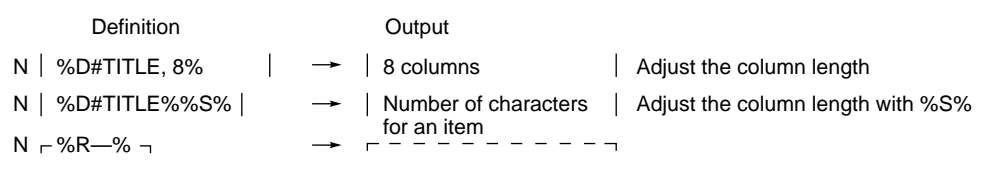

**Caution When a fixed character and an item appear on the same line of the form definition file, the fixed character is output as many times as the number of items specified. To output a fixed character once only, code it on a different line.**

#### #item #row=66 #column=250 #toc= 'Contents'  $\#id1=1$ #id2=4 #id3=4 #id4=6 #id5=8 #id6=10 \$moduleform  $N - %R - % \neg$ N | %D#ID1, 10% %D#TITLE, 10%%S% | N –%R—%– N | [Specifications]%S% | N | %D#Contents%%S% | N –%R—%– N | Module Name N | Create N | Size N | Step N –%R—%– N PUBLIC(MEM) N PUBLIC(FLG) N PUBLIC(DAT) N PUBLIC(LAB) N | EXTRN(MEN) N | EXTRN(FLG)  $N$  | EXTRN(DAT) N | EXTRN(LAB)  $P L%R$ -%-; Chapter 1 ; 1. 1 ; 1. 1. 1 ; ( 1 ) ; ( a ) ; **<1>**: %D#FileName%%S% : %D#FileDate% %D#FileTime%%S% : %D#Size%%S% : %D#Step%%S% : %D#PubMem%%S% : %D#PubFlg%%S% : %D#PubDat%%S% : %D#PubLab%%S% : %D#ExtMem%%S% : %D#ExtFlg%%S% : %D#ExtDat%%S% : %D#ExtLab%%S%

#### **[Sample coding for a format definition file]**

\$routineform  $N - \%R - \% \neg$ N %D#ID2, 10% %D#ROUTINE, 10%%S% N –%R—%– N | [Specifications]%S% | N | %D#Contents%%S% | N –%R—%– N | [Routine Information]%S% | N | Input N | Output N | Address Range N | EPA Address Range N JumpT Address Range : %D#JMPTTopAddr% - %D#JMPTEndAddr%%S% N | Entrances N | MEM Changed N | MEM Referred N | MEM Manipulated N | FLG Changed N FLG Referred N | DAT Referred N | Branch To N | Subroutines Called N | LAB Manipulated N | System Call N –%R— %– N %D#ID2% %D#TAG%%S% : %D#Input%%S% : %D#Output%%S% : %D#TopAddr% - %D#EndAddr%%S% : %D#EPATopAddr% - %D#EPAEndAddr%%S% : %D#Entry%%S% : %D#MemChg%%S% : %D#MemRef%%S% : %D#MemMan%%S% : %D#FlgChg%%S% : %D#FlgRef%%S% : %D#DatRef%%S% : %D#Br%%S% : %D#SubCall%%S% : %D#LabMan%%S% : %D#SysCall%%S%

P %R—%

# **4.7 Call Tree Listing**

A call tree listing consists of a hierarchical listing of modules/routines (call tree format).

The characters following the function names have the following meanings:

- ? : Undefined routine (undefined external reference)
- ... : Tree already displayed
- [n] : n in [n] indicates the ID number with which the tree is displayed.

Function names that are defined but not referenced are labeled <UNREFERENCE>.

# **Caution A call tree listing is produced only for the emlC-17K source program.**

#### **[Sample output]**

MLC17K V1.00 V1 << D17XXX TREE LIST >> HH:MM:SS MM/DD/YY PAGE 001 PROG = SAMPLE

#### main

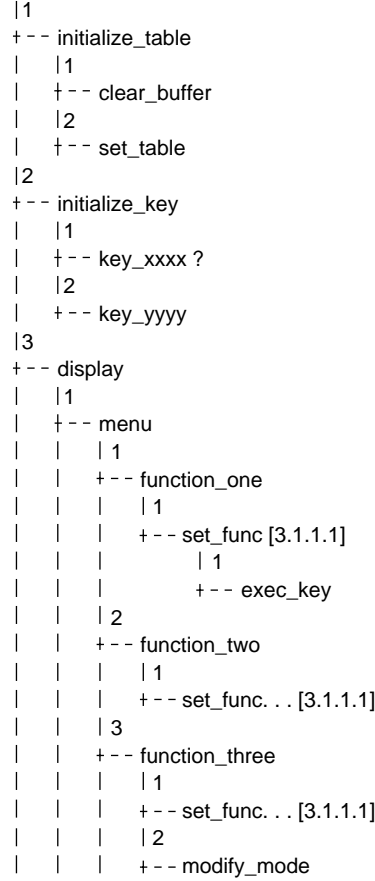

```
MLC17K V1.00 V1 << D17XXX TREE LIST >> HH:MM:SS MM/DD/YY PAGE 002
PROG = SAMPLE
     \overline{1}\mathbb{R}^n4
              + - - function_four
     T
         \overline{\phantom{a}}\overline{1}\vert | 1
         \mathbf{I}\perp+- set_func. . . [3.1.1.1]
                    |2\Box\blacksquare+ - - change_case
         \perp\overline{1}\overline{\phantom{a}}\perp|1+ - -attriv
         \perp\mathbf{I}\perp\vert 1
               \perp+ - - convert_mode
         \overline{\phantom{a}}\perp\overline{1}5
         \overline{\phantom{a}}+ - - function_end
         \overline{\phantom{a}}|1\mathbf{1}+ - - setfunc. . . [3.1.1.1]\vert 2
         + - - perform
    4
    +- exit
MLC17K V1.00 V1 << D17XXX TREE LIST >> HH:MM:SS MM/DD/YY PAGE 003
PROG = SAMPLE
< UNREFERENCE >
    unref_func1
   unref_func2
```
# **4.8 Module Listing**

A module listing is a routine list specific to a module file. Its output format is specified in a format definition file.

**Caution When source programs have been assembled using RA17K, a section name is output for each routine name field.**

## **(1) Option**

Specify -MOD[ULE] to output a module listing.

#### **(2) Output file**

Module listing (.MOD)

#### **(3) Output details**

A sample listing is shown below.

- **(a) Module filename, creation date and time, and file size (includes the filename, creation date and time, and file size)**
- **(b) Routine name, number of source steps, and address range**

The address range includes an EP area (headed by @), and a branch table (headed by ?) if any.

#### **[Sample module listing]**

MLC17K V1.00 V1 << D17XXX MODULE LIST >> HH:MM:SS MM/DD/YY PAGE 01-001 PROG = SAMPLE

SOURCE = SAMPLE1.MLC

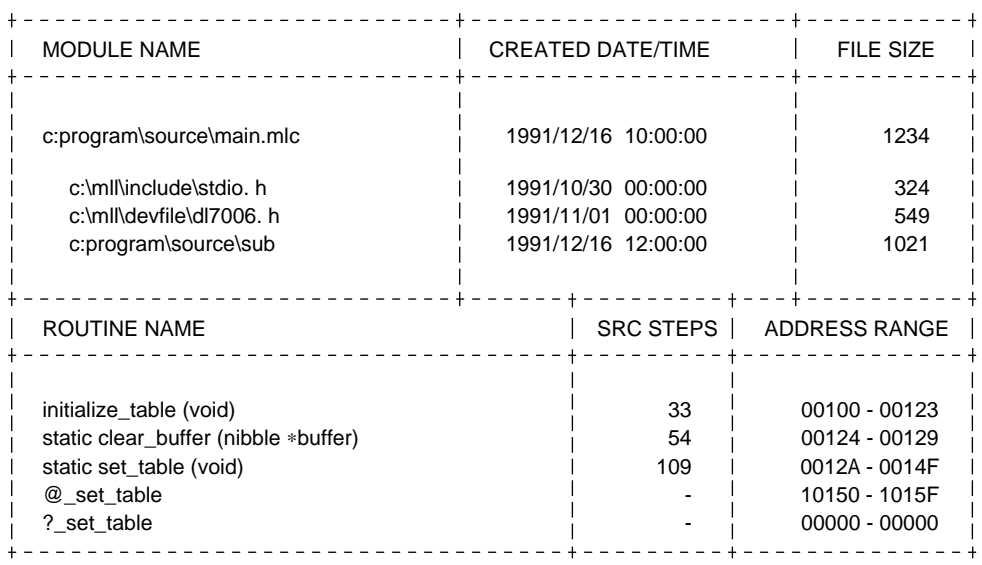

RA17K V1.00 V1 << D17XXX MODULE LIST >> HH:MM:SS MM/DD/YY PAGE 02-001 PROG = SAMPLE SOURCE = SAMPLE2. ASM

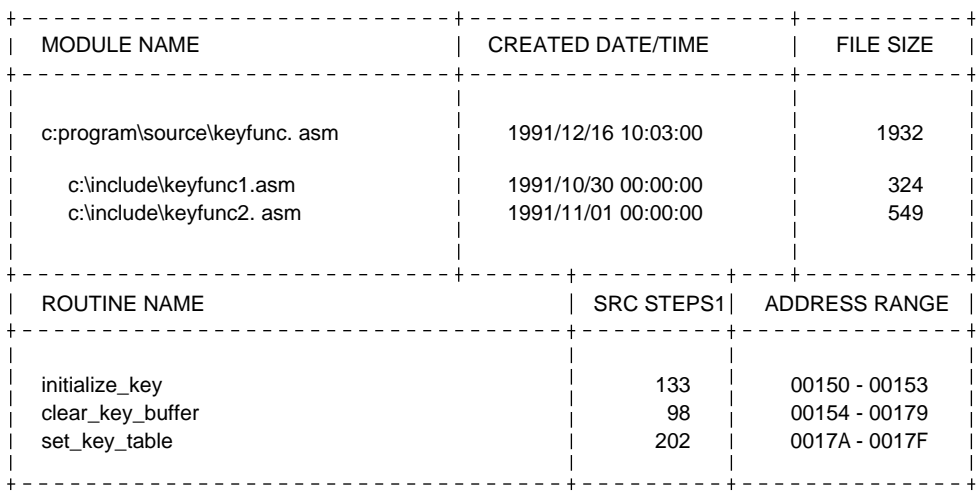

# **4.9 Address Map**

An address map file contains routines (functions) and variables assigned in ROM. An address map is output page by page (PAGE0 to PAGE3).

# **Caution When source programs have been assembled using RA17K, a section name is output in each routine name field.**

#### **(1) Option**

Specify -PMA[P] to produce an address map.

#### **(2) Output file**

Module file (.MOD)

#### **(3) Output details**

A sample listing is shown below.

## **[Sample address map]**

RA17K V1.00 V1 << D17XXX ADDRESS MAP>> HH:MM:SS MM/DD/YY PAGE 001 PROG = SAMPLE

SEGMENT NO = x

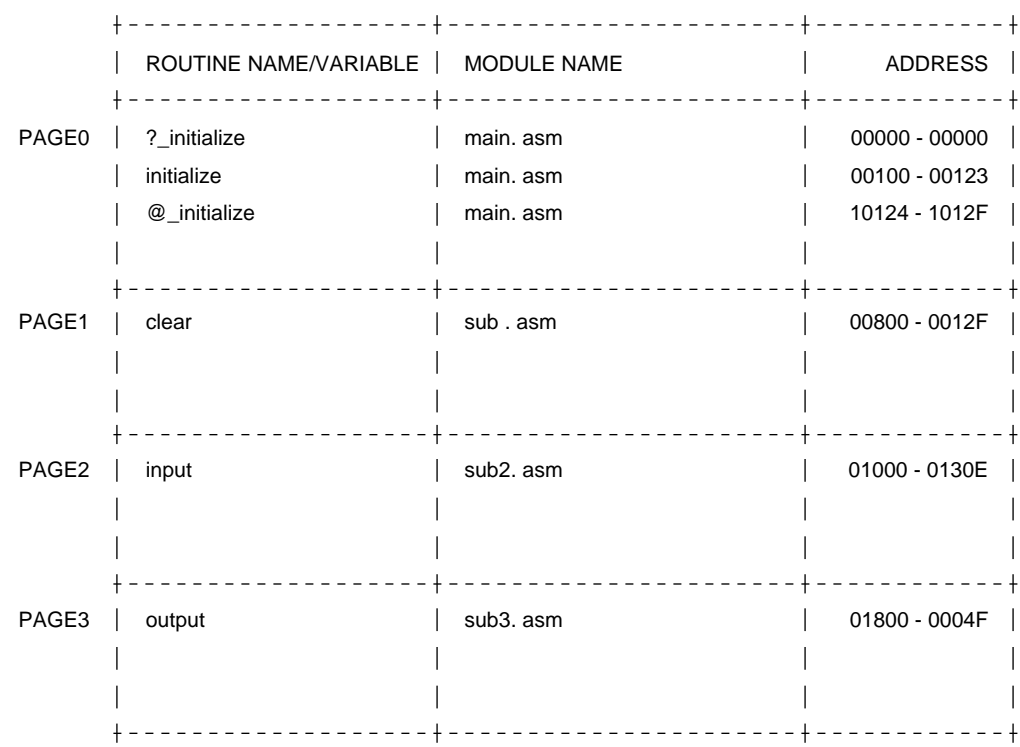

**[MEMO]**

# **Chapter 5 Error Messages**

# **5.1 Error Handling**

If an error is detected in any of the options specified in the execution of a listing utility, control immediately returns to DOS. The listing utility is not run. Correct the option before attempting to rerun the utility.

If an error is detected while a listing utility is running, control again returns to the calling process by canceling the execution of the listing utility.

If the parent process is DOS, the DOS prompt is displayed to prompt the user to enter a command. If the parent process is DOC17K, the listing utility having the next highest priority is run. Control returns to DOS if there is no other listing utility to run.

Once the error has been corrected, the listing utility may be rerun to output the desired listing.

# **5.2 Error Messages**

Error messages are output upon the detection of an error during the execution of a listing utility. Table 5-1 lists the error messages that may be output.

#### **[Message format]**

error CNNN: error-message 'error-information'

Remarks 1. C designates an error code.

A: Abort error F: Fatal error W: Warning error

2. NNN: Error number (three decimal digits)

#### **[Sample output] Error found in an option**

error A003: Invalid option 'option-name'

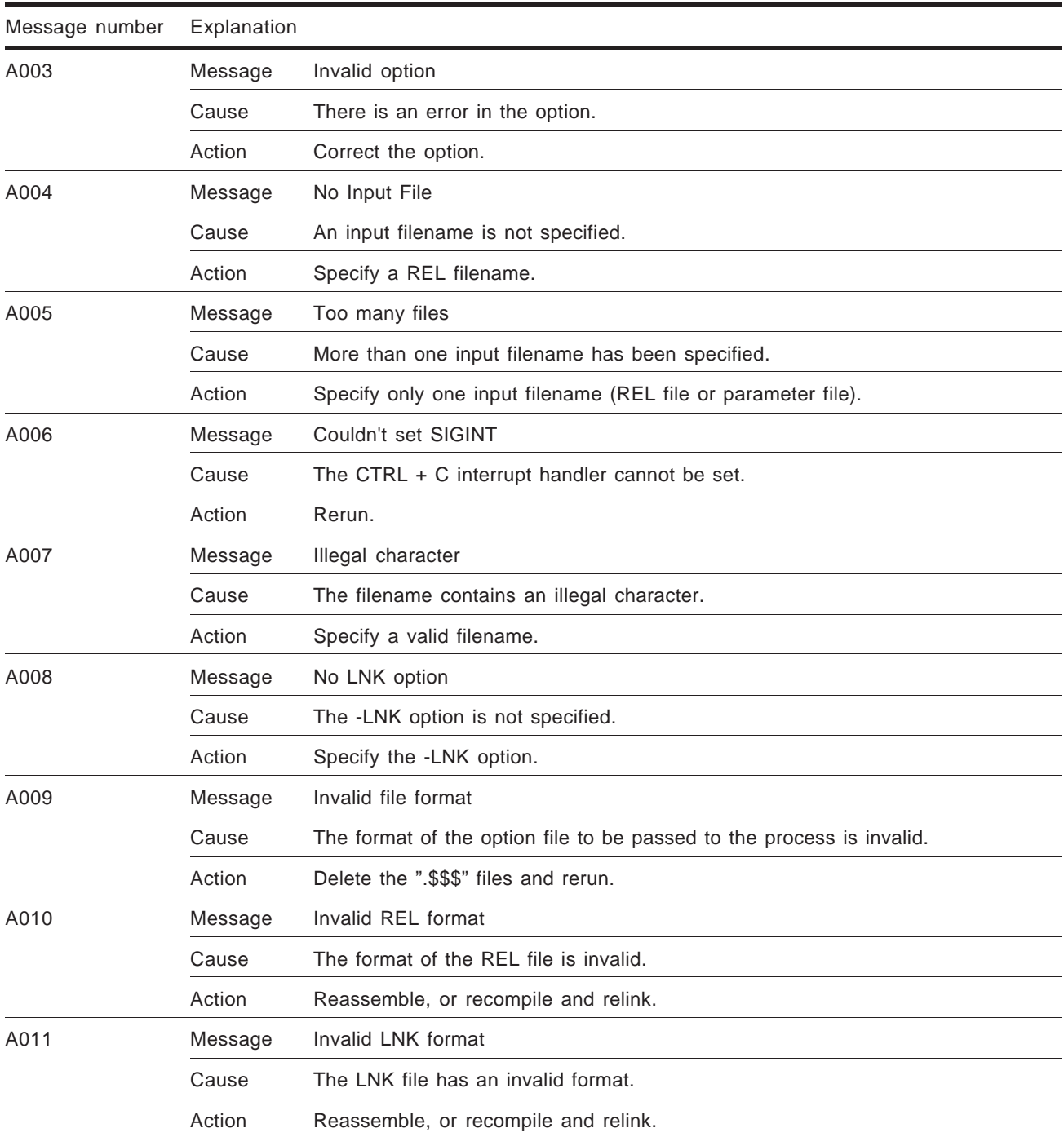

# **Table 5-1. Error Messages (1/5)**

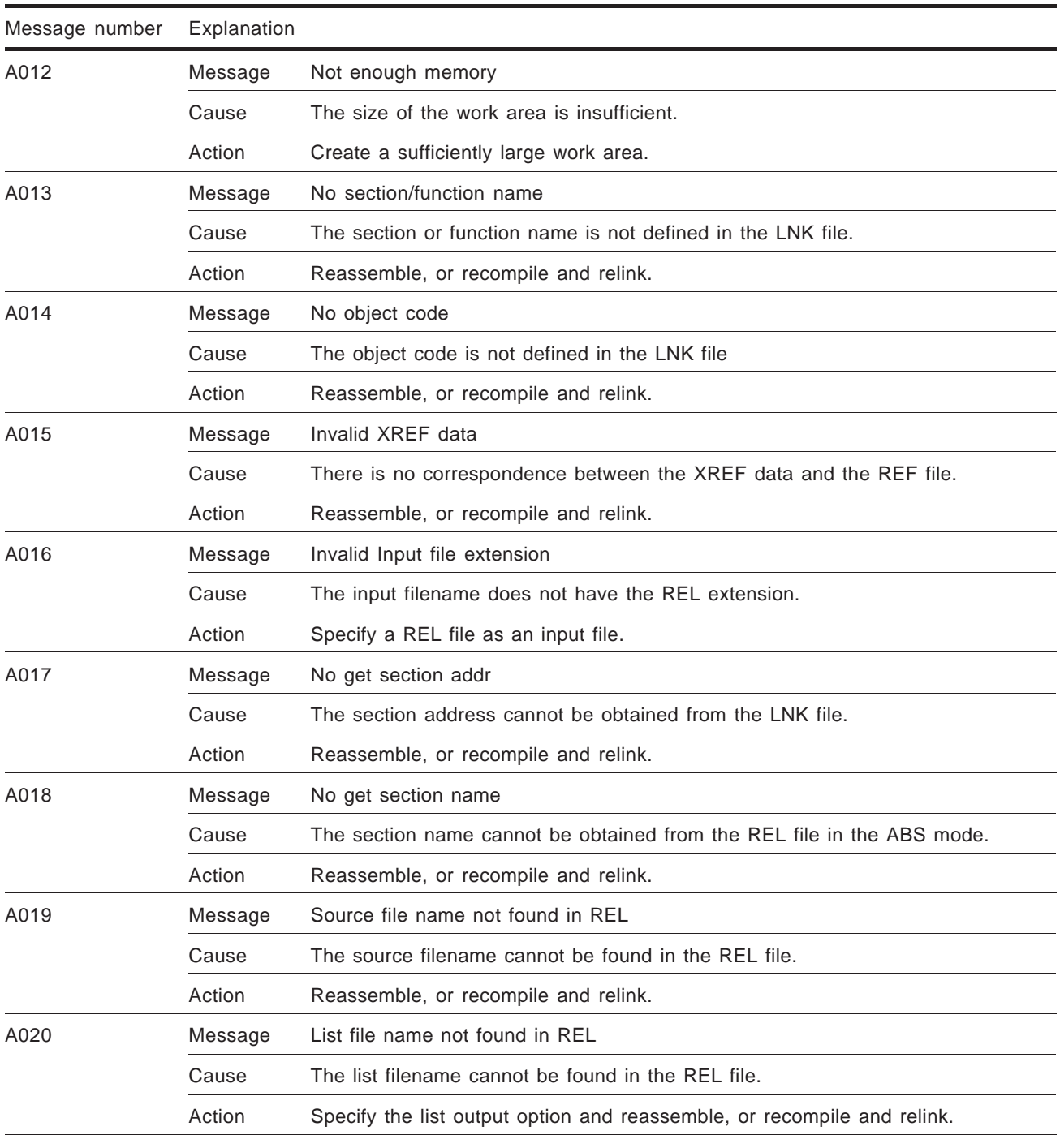

# **Table 5-1. Error Messages (2/5)**

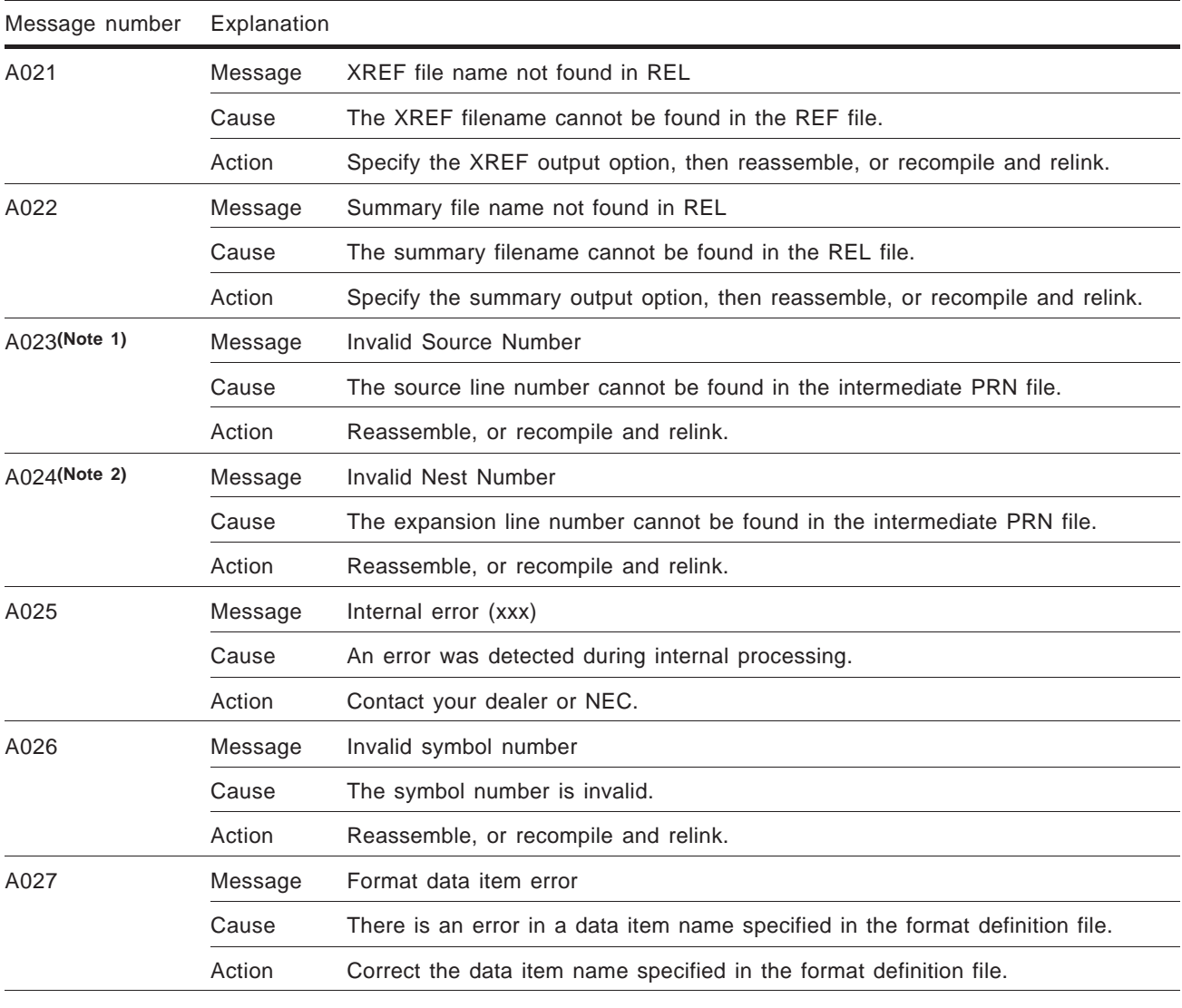

# **Table 5-1. Error Messages (3/5)**

(Note 1) W023 for MAP.EXE and AMAP.EXE.

(Note 2) W024 for MAP.EXE and AMAP.EXE.

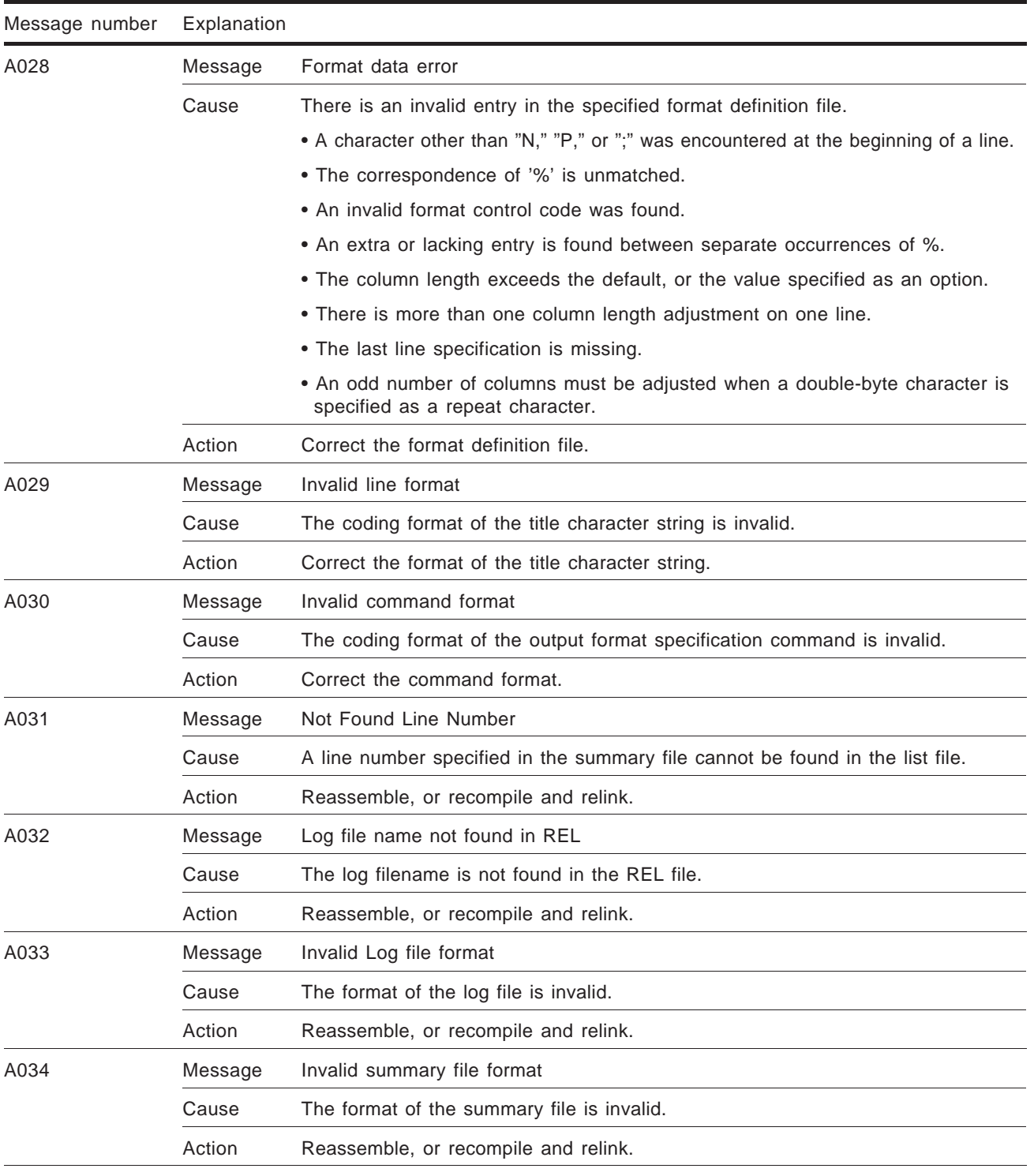

# **Table 5-1. Error Messages (4/5)**

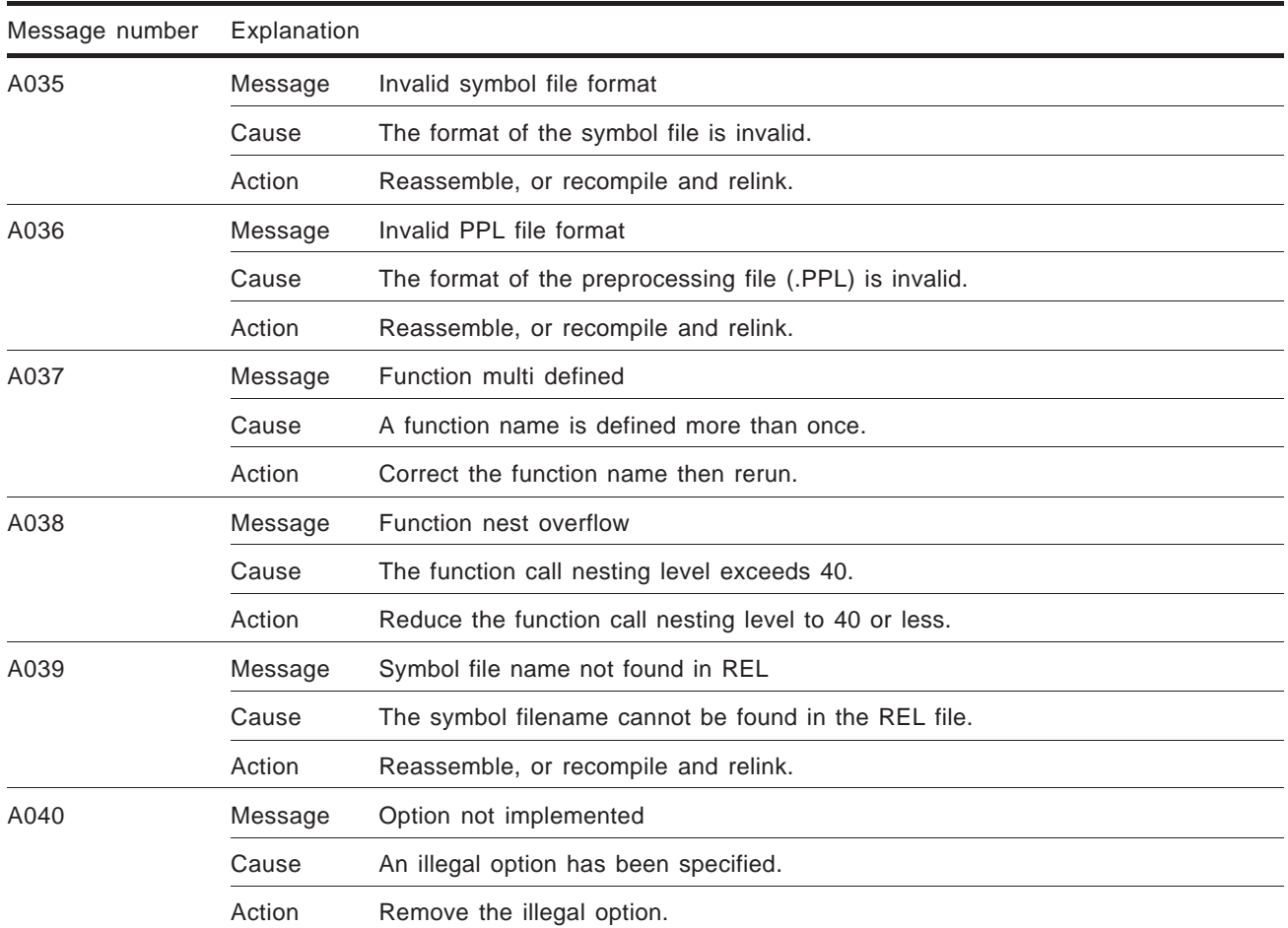

## **Table 5-1. Error Messages (5/5)**

# **5.3 System Error Messages**

In addition to the error messages covered in the previous section, system error messages may also be output. A system error message might be output, for example, if a file access request is issued to the OS or if an error is posted from the OS.

#### **[Message format]**

Filename: system-error-message

**[Sample output] A file cannot be found.**

SAMPLE.REL: A file or directory cannot be found